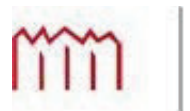

Hochschule Neubrandenburg University of Applied Sciences

# **Bachelorarbeit**

**Peter Voß**

"Ein automatisches Softwaresystem zur statistischen Auswertung von Radiookkultationsdaten und zusätzlicher meteorologischer Modelldaten"

Bearbeitet am Helmholtz-Zentrum Potsdam, Deutsches GeoForschungsZentrum - GFZ

#### urn:nbn:de:gbv:519-thesis2008-0103-7

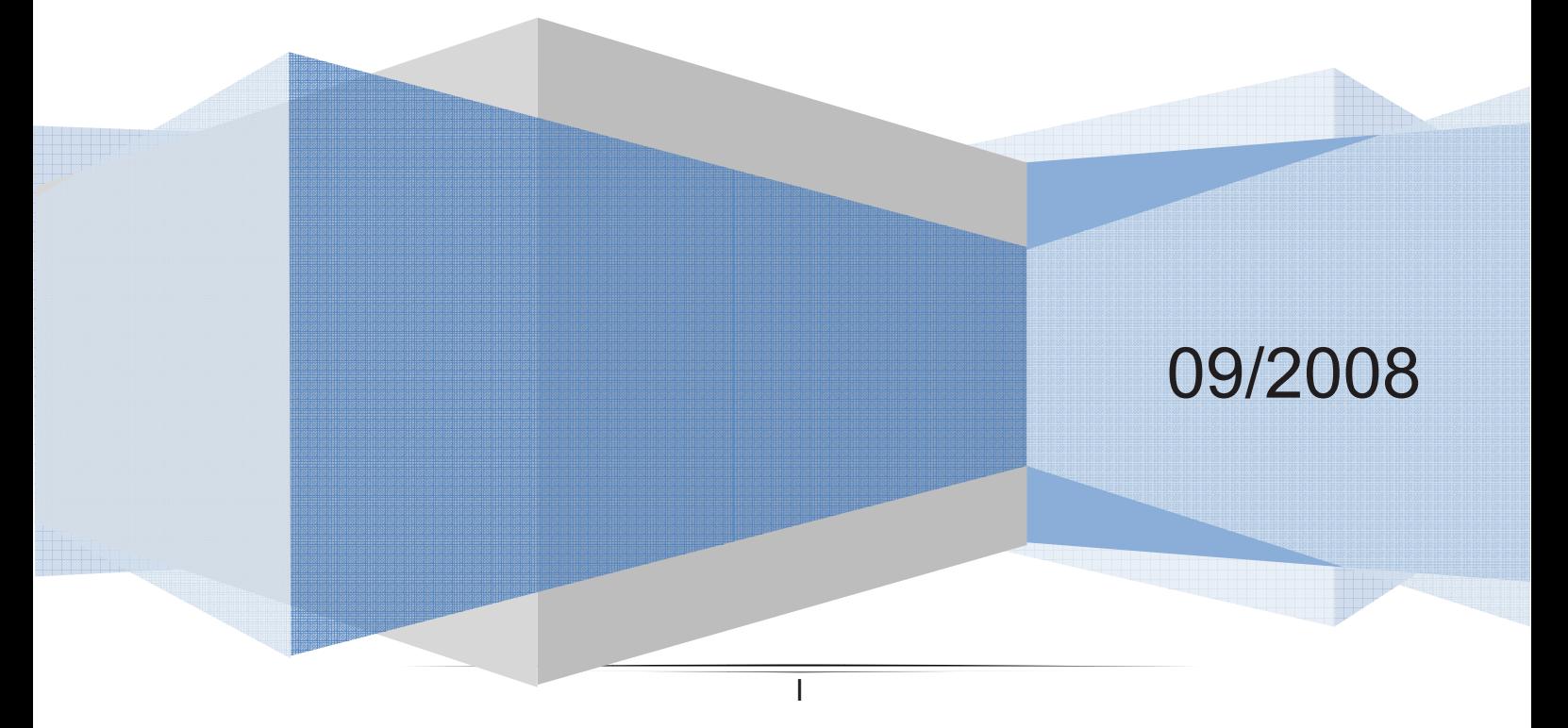

# **Inhaltsverzeichnis**

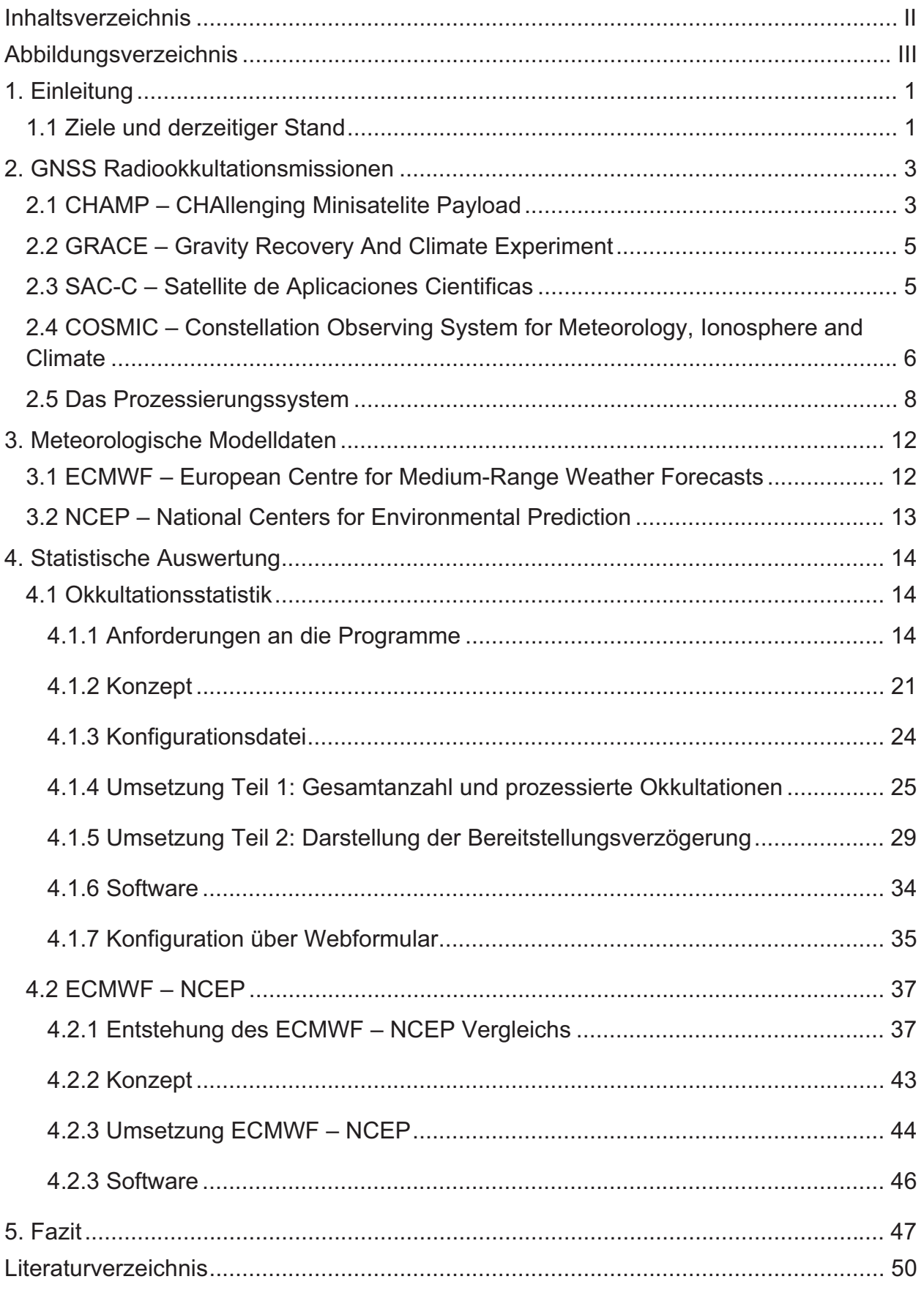

# **Abbildungsverzeichnis**

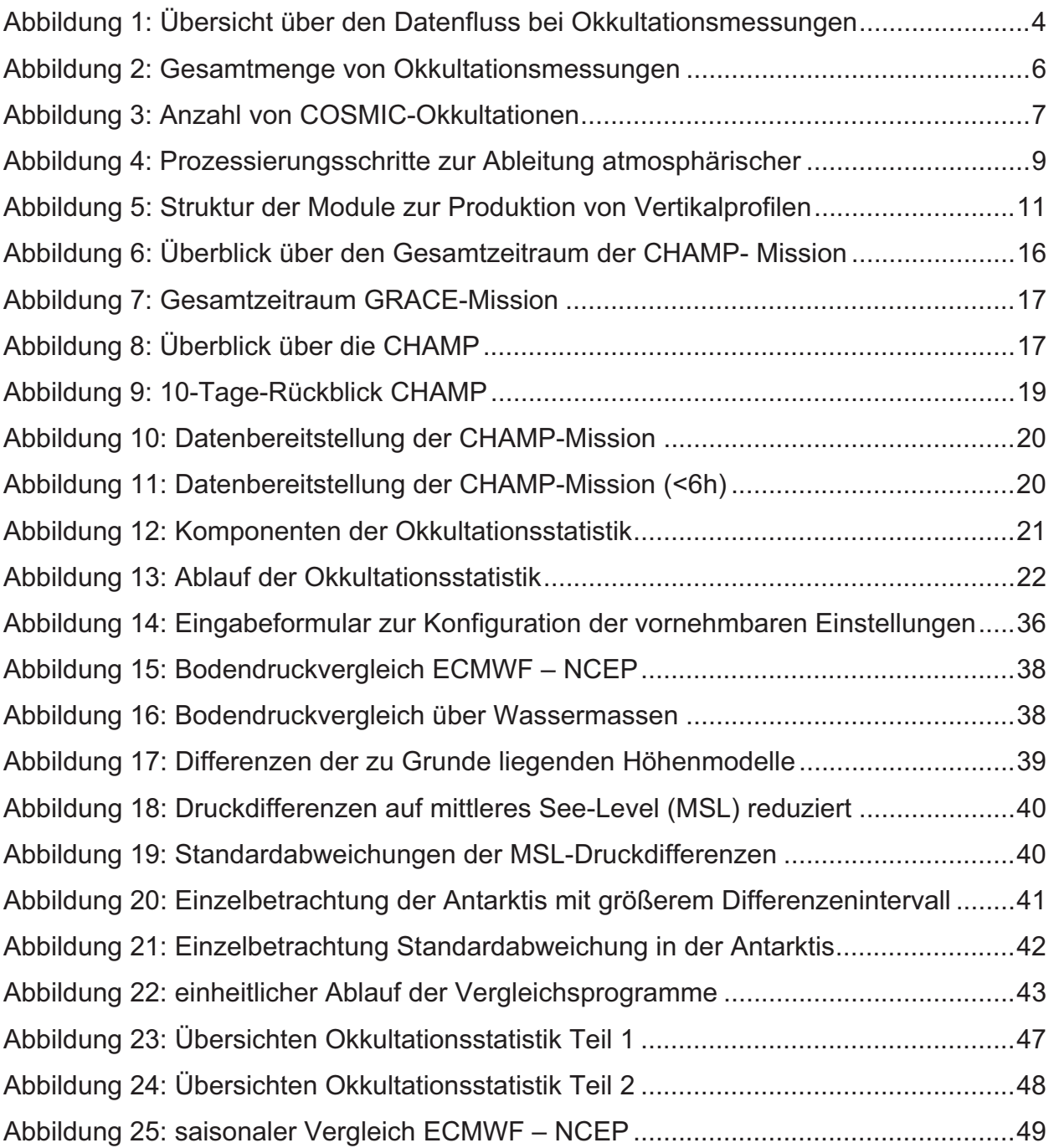

## **1. Einleitung**

Diese Arbeit ist in zwei große Teilgebiete unterteilt. Im ersten Teil wird ein System für statistische Auswertungen der Arbeitsgruppe GNSS-Atmosphärensondierung, am Helmholtz-Zentrum Potsdam, Deutsches Geo- ForschungsZentrum (GFZ) beschrieben. Das erste Teilgebiet bezieht sich auf Okkultationsmessungen (siehe 2.) verschiedener Satellitenmissionen (CHAMP, GRACE, vgl. 2.1 ff.) und wird wiederum in zwei Teile aufgeteilt. Es werden die Gesamtanzahl und die prozessierten Okkultationen (Okkultationsstatistik Teil 1), sowie die Zeitverzögerung bei der Bereitstellung der Daten (Okkultationsstatistik Teil 2) an den Deutschen Wetterdienst (DWD) dargestellt. Diese Daten dienen der Wettervorhersage. COSMIC ist eine weitere Satellitenmission, welche ebenfalls Daten aus Okkultationsmessungen liefert. Diese Messungen werden jedoch nicht am GFZ prozessiert, daher wird für COSMIC nur eine Statistik über die durchgeführten Okkultationen angefertigt, welche einmal in der Woche aktualisiert wird.

GRACE ist in erster Linie eine Satellitenmission zur Bestimmung des Erdschwerefeldes. Dabei muss der Einfluss der Atmosphäre (Auflast) herauskorrigiert werden. Zur Ermittlung dieser Korrektur wird am GFZ das operationelle Modell des European Centre for Medium-Range Weather Forecasts (ECMWF – vgl. 3.1) benutzt und als fehlerfrei angesehen. Im zweiten Teil dieser Arbeit wird ein statistischer Vergleich zur Fehlerabschätzung des Bodendruckfeldes von ECMWF durchgeführt. Es gibt verschiedene Möglichkeiten für einen Vergleich. Einerseits können die ECMWF-Analysen mit unabhängig ermittelten Daten, wie Geopotential, Temperatur und Wasserdampf verglichen werden (z.B. CHAMP-Mission). Andererseits können Vergleiche mit Analyseergebnissen anderer Wetterzentren, wie z.B. des National Centers for Environmental Prediction (NCEP – 3.2), durchgeführt werden, letzteres ist Bestandteil dieser Arbeit.

## **1.1 Ziele und derzeitiger Stand**

In diesem Abschnitt wird ein Überblick gegeben, welche Ziele bei der Umsetzung verfolgt werden sollten und wie weit diese bislang erreicht wurden. Auch hierbei wird zwischen den Teilen Okkultationsstatistik und ECMWF-NCEP-Vergleich unterschieden.

1

#### *1.1.1-Okkultationsstatistik-*

Da ständig neue Datensätze verfügbar sind und diese innerhalb kurzer Zeit verarbeitet werden, ist ein automatisiertes System zweckmäßig. Dieses soll stündlich die Auswertungen vornehmen und die Ergebnisse, als aussagekräftige Bilder, auf einem Webserver veröffentlichen. Hierzu sollen die Bilder in html-Seiten eingebunden werden, welche Erläuterungen zu den dargestellten Situationen enthalten.

Die Okkultationsstatistik bezieht sich größtenteils auf die Missionen CHAMP und GRACE. Für diese sollen zum Einen der gesamte Missionszeitraum, sowie das aktuelle Jahr (Okkultationsstaistik Teil 1), bzw. die jeweils letzten 10 Tage (Okkultationstatistik Teil 2) betrachtet werden. Darüber hinaus sollte eine Gesamtübersicht angefertigt werden, die die Anzahl von Okkultationsmessungen (CHAMP, GRACE, SAC-C) seit Beginn des Experiments bis heute in einem Bild darstellt.

Dieses System wurde gemäß den Anforderungen (vgl. 4.1.1) erstellt und befindet sich im laufenden Betrieb.

#### *1.1.2-ECMWF-–-NCEP-–-Vergleich-*

Es werden Statistiken erstellt, die die Unterschiede des Bodendrucks, als Hauptgröße bei der Korrektur der Atmosphäre für die Berechnung des Erdschwerefeldes, zwischen ECMWF und NCEP zeigen.

Es entstand ein Programmpaket, aus autonom arbeitenden Dateien, dessen chronologische Entwicklung in Abschnitt 4.2.1 beschrieben wird.

## **2. GNSS Radiookkultationsmissionen**

Bevor auf die einzelnen Missionen eingegangen wird, soll zunächst das Prinzip der Atmosphärensondierung mit Radiookkultationen (RO) dargestellt werden.

Zur Atmosphärensondierung werden u.a. Radiosonden, welche an gasgefüllten freifliegenden Ballonen befestigt werden, benutzt. Die Sonde ist eine Kombination aus Luftdruck-, Temperatur- und Feuchtesensor mit einem Kurzwellensender [8]. Diese "Wetterballons" erreichen eine Höhe von max. 40 km bei einer mittleren vertikalen Auflösung von 50 m. Diese Methode birgt allerdings einige Fehlerquellen. So z.B. einen Feuchtefehler von bis zu 15 % oder einen Temperaturfehler von bis zu 4 K in großen Höhen. Darüber hinaus kann, trotz zusätzlicher Sondenstarts von Schiffen aus, keine globale Abdeckung mit geeigneter zeitlicher Auflösung realisiert werden. Durch die Nutzung der GNSS-Radiookkultationsmethode wird eine globale Abdeckung mit hoher vertikaler (<1 km) und geringer horizontaler Auflösung (150-300 km) bei ähnlicher Genauigkeit erreicht. Allerdings können hierbei nur Temperaturen gemessen werden. Andere Größen können jedoch aus weiteren Messwerten abgeleitet werden. Okkultation bedeutet im Allgemeinen eine vollständige Verdeckung eines Himmelskörpers durch einen anderen. Im hier vorliegenden Fall der Radiookkultation bedeutet dies, dass ein Satellit hinter einem Himmelskörper, der Erde, verschwindet.

## **2.1 CHAMP – CHAllenging Minisatelite Payload**

Am 15.07.2000 wurde der deutsche Satellit CHAMP (siehe Abbildung 1) gestartet. Radiookkultationsmessungen (nur untergehende Satelliten, ~4000/Monat vgl. Abbildung 2) werden mit einem speziellen GPS-Empfänger (BlackJack, bereitgestellt durch das Jet Propulsion Laboratory, JPL, USA) durchgeführt. Es können, durch entsprechende Datenauswertung, global verteilte Vertikalprofile atmosphärischer Parameter (Brechungswinkel, Refraktivität, Druck, Temperatur und Wasserdampf) abgeleitet werden. Neben der Atmosphärenfernerkundung werden auch das Schwere- und das Magnetfeld betrachtet. Für die operationelle und zeitnahe Auswertung der CHAMP-Daten wird eine polare Satellitenempfangsantenne auf Spitzbergen genutzt, da CHAMP auf einem polarumlaufenden Orbit fliegt, um die Datenübermittlungsrate (alle 91 Minuten) zu erhöhen. Weltweit nutzen verschiedene Wetterzentren die CHAMP-Daten

zur Verbesserung von Wettervorhersagen und auch für erste klimatologische Studien zu Veränderungen der Erdatmosphäre. Der bisher ca. 8. Jahre lange Datensatz ist weltweit einmalig und wird wahrscheinlich bis Ende 2009 weiter anwachsen. [2]

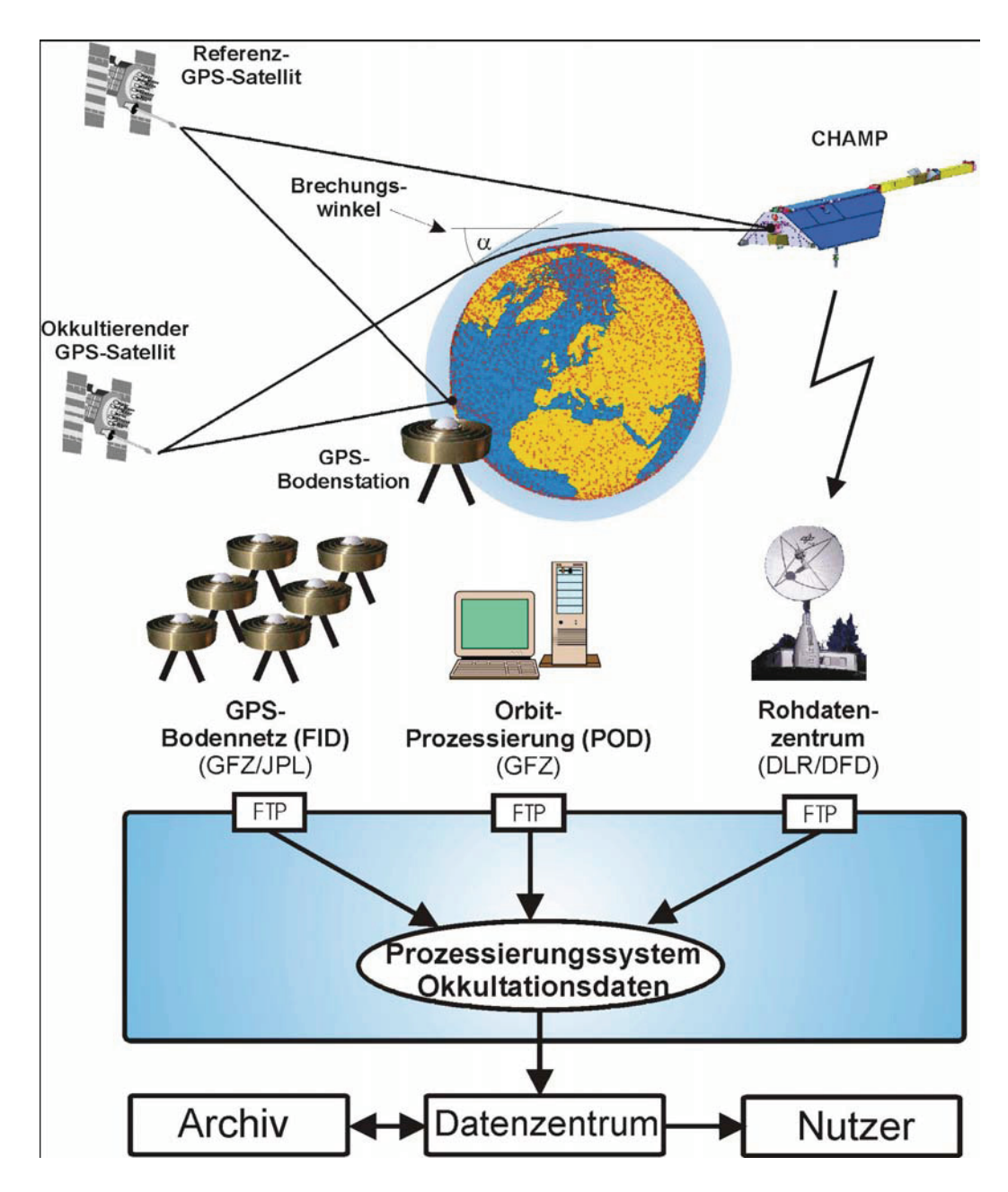

**Abbildung 1: Übersicht über den Datenfluss bei Okkultationsmessungen [8]** 

## **2.2 GRACE – Gravity Recovery And Climate Experiment**

GRACE wurde am 17. März 2002 gestartet und ist eine deutsch-amerikanische Zwillingssatelliten-Mission. Hauptziel ist die Bestimmung des Erdschwerefeldes in bisher unerreichter Genauigkeit. Zusätzlich werden aber auch GPS-Radiookkultationsmessungen von GRACE ausgeführt (nur untergehende Satelliten, ~4000/Monat vgl. Abbildung 2). Momentan ist das Radiookkultationsexperiment auf GRACE nur auf einem Satelliten aktiviert. Auch diese sind polarumlaufend und operieren bis mindestens 2012. Die Ergebnisse dienen wie auch bei CHAMP u.a. einer kontinuierlichen Verbesserung globaler Wettervorhersagen. [3]

## **2.3 SAC-C – Satellite de Aplicaciones Cientificas**

SAC-C ist eine internationale Mission in Kooperative zwischen NASA, der Argentine Commission on Space Activities (CONAE), Centre National d'Etudes Spatiales (CNES or the French Space Agency), Instituto Nacional De Pesquisas Espaciais (Brazilian Space Agency), Danish Space Research Institute, und Agenzia Spaziale Italiana (Italian Space Agency).

SAC-C bietet multispektrale Abbildungen terrestrischer Gebiete und Küstenumgebungen. Weiterhin wird die Struktur und Dynamik der Erdatmosphäre und des Erdmagnetfeldes beobachtet.

Die Raumsonde fliegt seit dem 21.11.2000 auf einer sonnensynchronen Umlaufbahn mit einer Inklination von 98,2 Grad. Die Anfangshöhe betrug in 702 Kilometer. Zur Prozessierung von Okkultationsdaten wurden jedoch nur sporadisch einzelne Monate der Jahre 2001 und 2002 herangezogen (~3000/Monat vgl. Abbildung 2). [4]

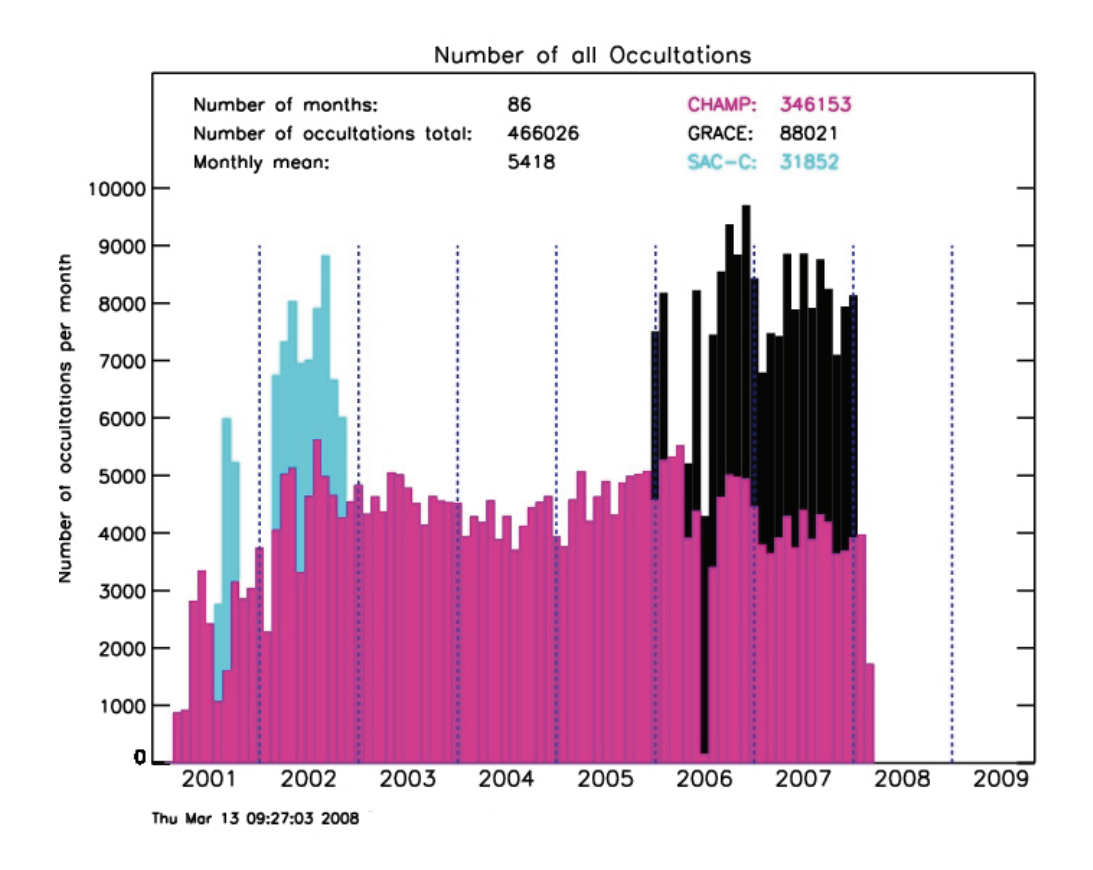

**Abbildung 2: Gesamtmenge von Okkultationsmessungen von CHAMP (rot), GRACE (schwarz) und SAC-C (blau)** 

## **2.4 COSMIC – Constellation Observing System for Meteorology, Ionosphere and Climate**

FORMOSAT-3/COSMIC wurde am 15. April 2006 gestartet. Es ist eine U.S. taiwanesische Mehrsatellitenmission (6 Satelliten). Wobei 80% der Missionskosten von Taiwan und 20% von den USA finanziert wurden.

Die Mission wird überwiegend für die GPS-Radiookkultationstechnik zur Fernerkundung der Erdatmosphäre/Ionosphäre genutzt und ist auf eine Missionsdauer von 5 Jahren ausgelegt. Die Satelliten fliegen in einer Höhe von 800km.

Die Daten werden den internationalen Nutzern kostenlos und zeitnah zur Verfügung gestellt und sind nicht nur von großer Bedeutung für Wetter-, Klima-, Weltraumwetterforschung und -vorhersage, sondern auch für Geodäsie und Schwerfelduntersuchungen, sowie andere Anwendungen.

CHAMP-Daten wurden vor dem Start für die Vorbereitung der Mission und der Datenprozessierungssysteme bereitgestellt. Am GFZ wird bislang keine operationelle Auswertung der COSMIC-Daten vorgenommen. Allerdings konnten bereits die Messungen einzelner Perioden von Rohdaten bis zum fertigen Atmosphärenprodukt prozessiert werden. Mit COSMIC werden ca. 2000 Okkultationen am Tag gemessen (vgl. Abbildung 3). [5]

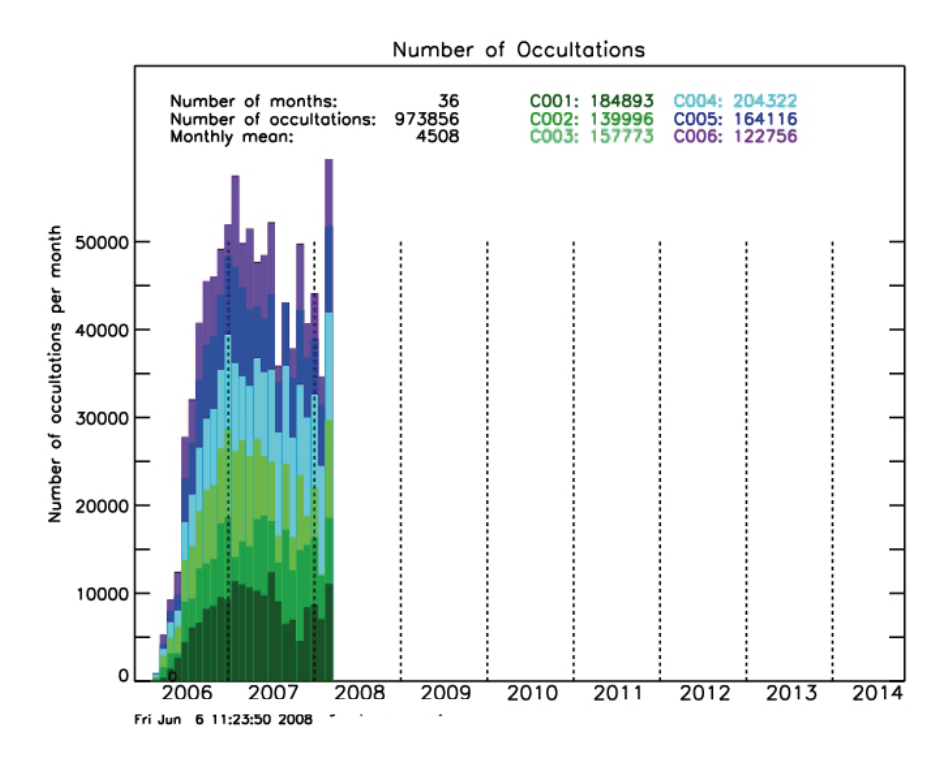

**Abbildung 3: Anzahl von COSMIC-Okkultationen – Die unterschiedlichen Farben stellen die Anteile der 6 Satelliten an der Gesamtmenge dar.** 

## **2.5 Das Prozessierungssystem**

In diesem Abschnitt wird beschrieben, wie das Prozessierungssystem zur Auswertung von Okkultationsmessungen aufgebaut ist. Es handelt sich hierbei um ein automatisches, steuerbares System, welches speziell für die CHAMP-Okkultationsdaten-Prozessierung entwickelt wurde, aber auch zur Auswertung von GRACE- und SAC-C-Messungen verwendet wird. Die COSMIC-Daten werden im Gegensatz dazu nicht am GFZ prozessiert, die Ergebnisse können jedoch von einem UCAR- Server heruntergeladen werden.

Den Hauptteil des Prozessierungssystems bildet ein Softwaresystem aus einer wissenschaftlichen und einer operationellen Komponente, welches in einer UNIX-Umgebung implementiert ist. Die wissenschaftliche Software ist modular strukturiert und kann daher in automatische Prozessierungssysteme integriert werden. Sie stellt die praktische Umsetzung der Algorithmen zur Ableitung atmosphärischer Parameter aus GPS-Okkultationsmessungen dar (vgl. Abbildung 4). Es sorgt für die Datenbereitstellung, sowie den kontrollierbaren Datenfluss durch die wissenschaftlichen Module. Des Weiteren werden die erzeugten Datenprodukte dem ISDC (Information System and Data Center) bereitgestellt. Zusammen bilden beide Softwaresysteme den Atmosphärenprozessor (AP), also das Prozessierungssystem für GPS-Okkultationsdaten. [8]

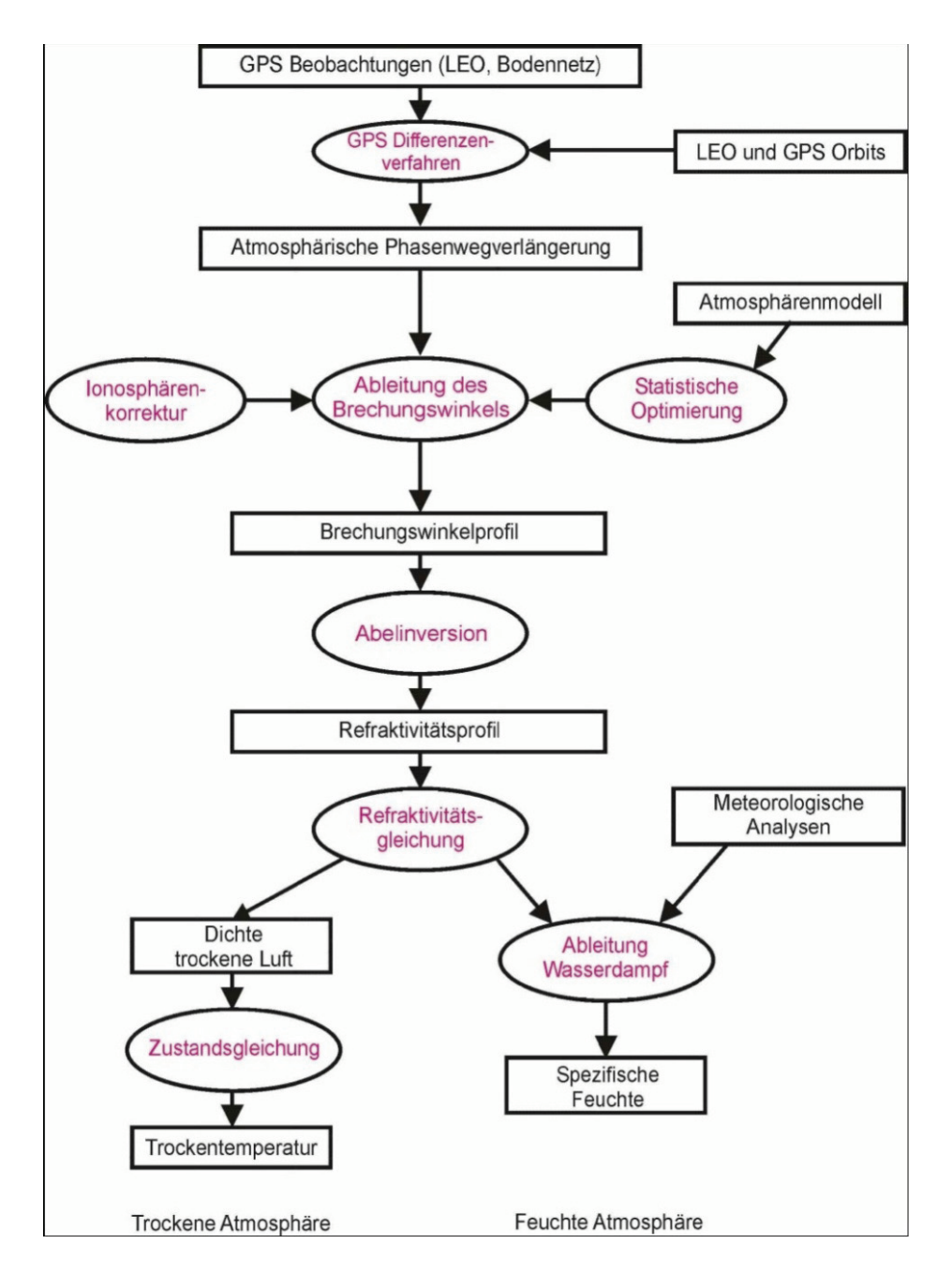

**Abbildung 4: Prozessierungsschritte zur Ableitung atmosphärischer** 

**Parameter aus GPS-Radiookkultationsmessungen. [8]** 

#### *Umsetzung-der-Algorithmen-*

Abbildung 5 stellt schematisch die Softwaremodule, ihr Zusammenwirken und ihre Einund Ausgabedaten dar. Die Hauptmodule sind

- 1. Das Dekodierungsmodul (DEC)
- 2. Die Qualitätskontrolle der Satellitendaten (QC-HR)
- 3. Die Qualitätskontrolle der Bodenstationen (QC-FID)
- 4. Modul zur Erzeugung von Okkultationstabellen (MK-TAB)
- 5. Das Simulationsmodul (ROST)
- 6. Das Doppeldifferenzenmodul (DDIFF)
- 7. Das Inversionsprogramm (ATMO)

Die Softwaremodule sind in unterschiedlichen Prozessierungsstufen auf die Produktion wissenschaftlicher Daten ausgerichtet. Darüber hinaus werden Metadaten für die Datenprodukte bereitgestellt, welche zu einer komfortablen und standardgerechten Archivierung in der zentralen Schnittstelle für Ein- und Ausgabedaten (ISDC) beitragen.

Jedes einzelne Modul kann automatisch gestartet und konfiguriert werden. Um Meldungen über den Ablauf und Zustand der Prozessierung zu generieren und auf Störungen im Prozessierungssystem zu reagieren, wurde ein Reportsystem integriert. Das System ist so ausgelegt, das es jederzeit mit entsprechenden Softwaremodulen, zur Erzeugung neuer Datenprodukte, erweitert werden kann. Diese Module werden Level 4-Module genannt und in Abbildung 5 als L4-GEN (Generierung höherwertiger Datenprodukte) dargestellt. [8]

Die Ausgaben dieses Prozessierungssystems bilden den Anteil prozessierter Daten des Abschnitts Okkultationsstatistik Teil 1 -

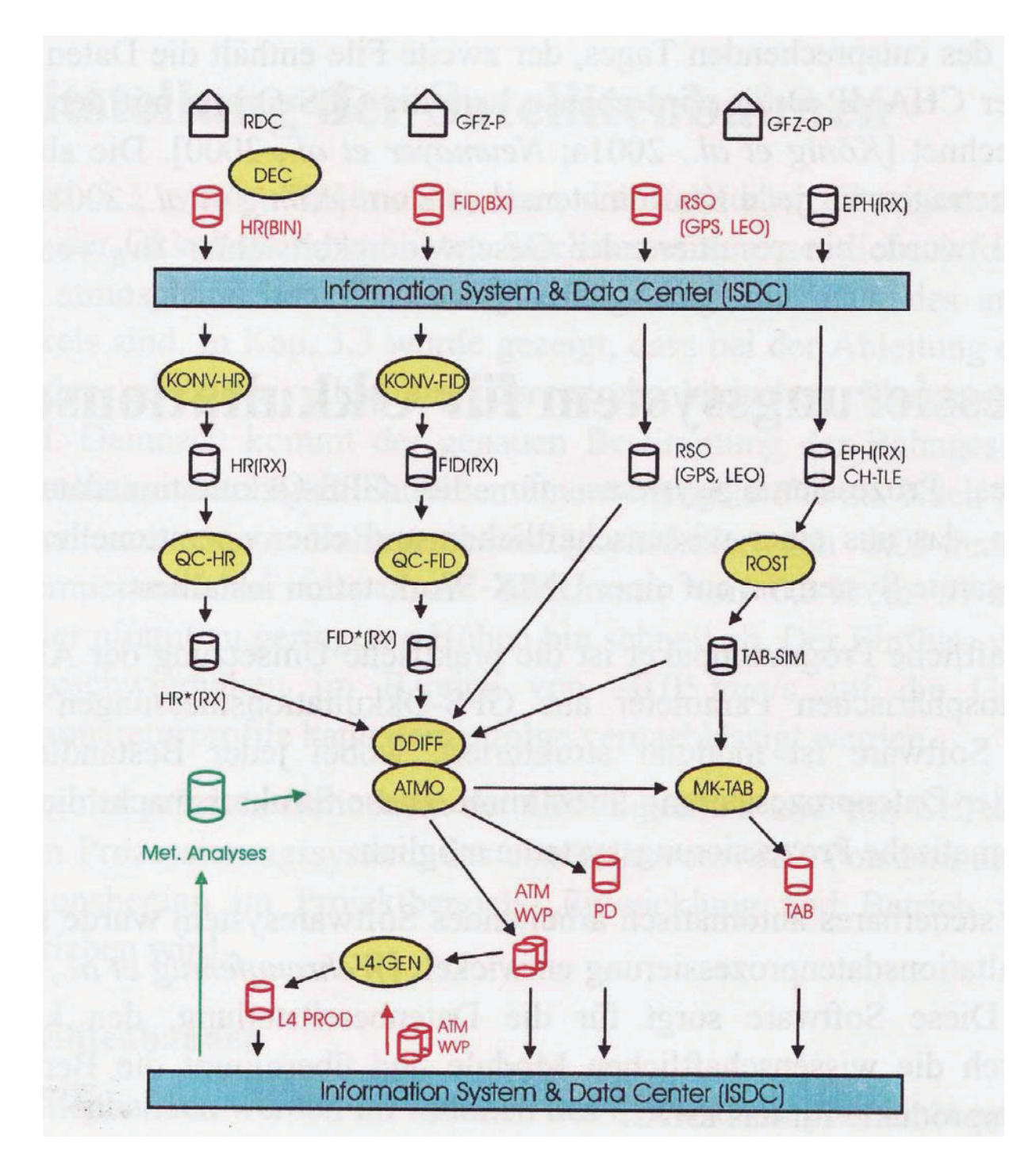

**Abbildung 5: Struktur der wissenschaftlichen Module zur Produktion von Vertikalprofilen atmosphärischer Parameter mit Ein- und Ausgabedaten. [8]** 

## **3. Meteorologische Modelldaten**

In diesem Abschnitt werden die Wettervorhersagezentren ECMWF und NCEP beschrieben. Die Daten dieser Institutionen werden für einen Vergleich der Bodendruckfelder herangezogen. Motiviert ist dieser Vergleich durch die Annahme der Fehlerfreiheit des am GFZ verwendeten ECMWF-Modells zur Korrektur (Auflast) der Atmosphäre bei der Erdschwerefeldbestimmung mit GRACE. Der vorgenommene Vergleich kann zwar keine Fehler in den ECMWF-Daten aufdecken, aber er zeigt, in welchem Maße sich die unabhängig ermittelten Daten der beiden Wettervorhersagenzentren unterscheiden. (siehe 4.2.1)

## **3.1 ECMWF – European Centre for Medium-Range Weather Forecasts**

Im Jahre 1971 wurde, durch eine europäische Ministerkonferenz, beschlossen das ECMWF zu gründen. Im Oktober 1973 wurde ein Abkommen zwischen 18 europäischen Staaten unterzeichnet.

Die Ziele des ECMWF werden wie folgt beschrieben:

- 1. Entwicklung dynamischer Modelle der Atmosphäre, zur Medium-Range-Wettervorhersage mittels numerischer Methoden
- 2. Vorbereitung der notwendigen Daten auf die Produktion von Medium-Range-Vorhersagen
- 3. Ausführen von wissenschaftlicher und technischer Forschung, in Bezug auf die Verbesserung der Vorhersagen
- 4. Sammeln und speichern entsprechender meteorologischer Daten
- 5. Zur Verfügung stellen von Ergebnissen der Studien und Forschung aus 1 und 3 und der darauf referenzierten Daten aus 2 und 4
- 6. Zur Verfügung stellen von ausreichenden Rechenkapazitäten mit Priorität für numerische Vorhersagen
- 7. Mitwirken an der Implementierung der Programme der Weltorganisation für Meteorologie (WMO)
- 8. Mitwirken an der Weiterbildung der wissenschaftlichen Belegschaft

1979 wurden Vereinbarungen mit weiteren Partnern getroffen und im August des gleichen Jahres die ersten operationellen Vorhersagen produziert. Seit dem macht das ECMWF 10-Tage-Wettervorhersagen und stellt diese seinen Mitgliedsstaaten über ein freigeschaltetes Netzwerk zur Verfügung. Über die Zeit wurden die Vorhersagen immer wieder verbessert.

Eine Übersicht über die Produkte des ECMWF kann unter http://www.ecmwf.int/products/catalogue abgerufen werden. [6]

## **3.2 NCEP – National Centers for Environmental Prediction**

Die NCEP sind ein Bereich des NOAA (National Oceanic and Atmospheric Administration), welcher ein großes Angebot an nationalen und internationalen Wetterdaten den nationalen Wetterdiensten, Regierungsstellen und meteorologischen Organisationen und Gesellschaften weltweit zur Verfügung stellt. NCEP ist der Startpunkt für fast alle Wetterberichte in den Vereinigten Staaten. Weiterhin liefert NCEP Daten über das Weltraumwetter, sowie Warnungen und Analysen. [7]

# **4. Statistische Auswertung**

## **4.1 Okkultationsstatistik**

Für die Okkultationsstatistik sollen folgende Plots erstellt werden:

Okkultationsstaistik Teil 1 – Anzahl und prozessierte Okkultationen

- Gesamtüberblick über die Missionen CHAMP, GRACE und SAC-C
- > Übersicht über den kompletten Missionszeitraum (CHAMP und GRACE)
- > Übersicht über das aktuelle Jahr (CHAMP, GRACE)
- > Übersicht über die von COSMIC durchgeführten Okkultationen

Okkultationstatistik Teil 2 – Darstellung der Bereitstellungsverzögerung

- > 10-Tage-Rückblick (CHAMP, GRACE)
- Gesamtübersicht (CHAMP, GRACE)
- Gesamtübersicht mit Beschränkung der Daten Verzögerungen < 6 Stunden (CHAMP, GRACE)

Die Programme, die diese Plots erstellen müssen diverse Anforderungen im laufenden Betrieb erfüllen. Diese werden im kommenden Kapitel beschrieben.

## **4.1.1 Anforderungen an die Programme**

Erweiter- und Konfigurierbarkeit

- ▶ Es soll eine modulare Struktur umgesetzt werden, um einen Austausch, bzw. ein Entfernen und hinzufügen neuer Aufgaben oder Satellitenmissionen zu vereinfachen.
- > Um die vorhandene Struktur an veränderte Ausgangssituationen, wie z.B. Änderungen der Pfade zu den Ausgangsdaten, die Ablage auf einem anderen Server oder das Hinzufügen neuer Satellitenmissionen, anzupassen, soll eine Konfigurationsdatei angelegt werden. Diese muss sämtliche Konfigurationsmöglichkeiten enthalten.

Software - Perl und IDL

> Zur Umsetzung soll Perl und IDL (vgl. 4.1.6) benutzt werden, da diese bereits bekannt sind und sich am GFZ etabliert haben. So wird sichergestellt, dass bei etwaigen Problemen selbst eingegriffen werden kann.

Präsentation auf Webserver

- > Die Ergebnisse der Auswertung sollen über einen Server stets im Internet erreichbar sein.
- > Die Bilder müssen von jedem Browser angezeigt und von jedem System gespeichert werden können, um die Ergebnisse in Vorträge o.ä. verwenden zu können.

automatisierte Auswertung mit stündlicher Aktualisierung

> Es sollen automatisch jede Stunde neue Bilder geliefert werden, Daher darf eine Abarbeitungszeit von einer Stunde nicht überschritten werden.

Gestaltung der Bilder – Anzahl und prozessierte Okkultationen

- Die Bilder sollen nach folgenden Punkten gestaltet werden (vgl. Abb. 6-8a)
	- o Balkendiagramm
	- o Zusatzbeschriftungen
		- Anzahl ausgewerteter Tage, bzw. Monate
		- Gesamtmenge der Okkultationen/erfolgreiche Prozessierungen
		- Tages-, bzw. Monatsmittel (Okkultationen, Prozessierungen, Bereitstellungsverzögerung)
	- $\circ$  Farbliche Gestaltung (schwarz  $\rightarrow$  Okkultationen, rot  $\rightarrow$  Prozessierungen)
	- $\circ$  Aufbau des Koordinatensystems (x-Achse  $\rightarrow$  Zeit, y-Ache  $\rightarrow$  Menge)

## Übersichtlichkeit

- Da die Wettervorhersagen stets aktuell sein sollen, werden vom DWD nur Daten verwendet, die nicht älter als drei Stunden sind. Da die Datenmenge zu groß ist, um die Zeitverzögerungen separat für jede Messung übersichtlich darzustellen, werden die Daten bei der Erfassung in vier Zeitkategorien eingeteilt werden.
	- o kleiner eine Stunde
	- o ein bis zwei Stunden
	- o zwei bis drei Stunden
	- o und größer 3 Stunden
- Es soll sichergestellt sein, dass ohne längeres Betrachten des Bildes Aussagen über die dargestellte Situation getroffen werden können. Aus diesem Grund sollen die Gesamtübersichten aus Teil 2 zeitlich dynamisch erzeugt werden. Dies bedeutet, dass nur die bis zum Erzeugungszeitpunkt erreichten Jahre angezeigt werden und erst beim Übergang in ein neues Jahr eine weitere Spalte hinzugefügt wird.

Gleiche Abbildungsmaßstäbe bei artgleichen Plots

> Die Plots der verschiedenen Satellitenmissionen sollen gleiche Maßstäbe bei der Achseinteilung aufweisen, um sie miteinander vergleichen zu können.

## Alter der Daten

> Da vom DWD keine Daten verarbeitet werden, die älter sind als drei Stunden, ist es zweckgemäß eine Obergrenze für das Alter der Daten bei der Erfassung zu setzen. Diese Obergrenze soll auf 6 Stunden (vgl. Abbildung 9) gesetzt werden, weil die Daten, die mehr Zeit zwischen Messung und Bereitstellung verbraucht haben, als Ausreißer angesehen werden und nicht in die Statistik einbezogen werden sollen.

## Ausfallsicherheit

> Selbstverursachte Ausfälle sollen vermieden werden.

Auswertungszeitraum (aktuelles Jahr, Gesamtzeitraum)

- Für die Satellitenmissionen CHAMP und GRACE sollen sowohl Gesamtübersichten (kompletter Missionszeitraum - vgl. Abbildung 6f.), als auch aktuelle Auswertungen Bildhaft dargestellt werden.

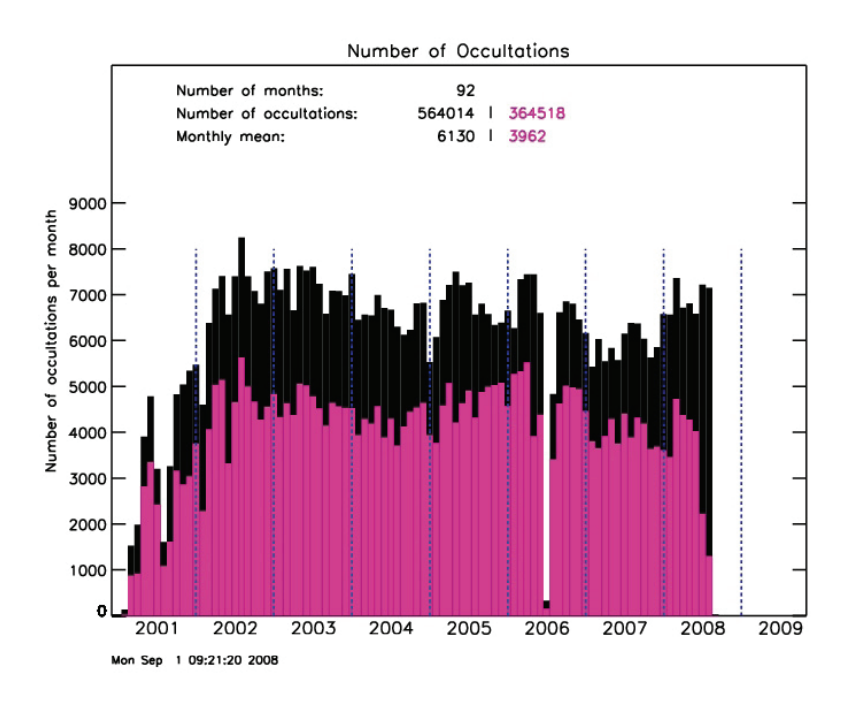

**Abbildung 6: Überblick über den Gesamtzeitraum der CHAMP- Mission** 

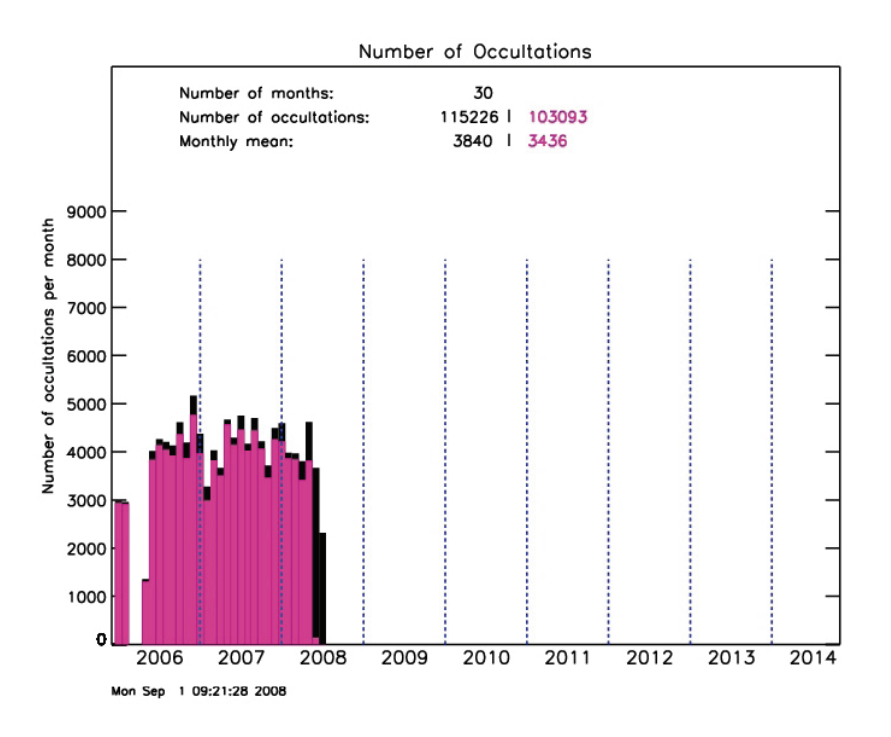

**Abbildung 7: Gesamtzeitraum GRACE-Mission** 

> Die Darstellung des aktuellen Jahres (Teil 1, vgl. Abbildung 8f.) erfolgt mit einer Einteilung in Monaten, welche in Tagen skaliert dargestellt werden. Im Gegensatz dazu werden die Gesamtüberblicke in Jahre unterteilt und in Monaten skaliert wiedergegeben (vgl. Abbildung 6f.).

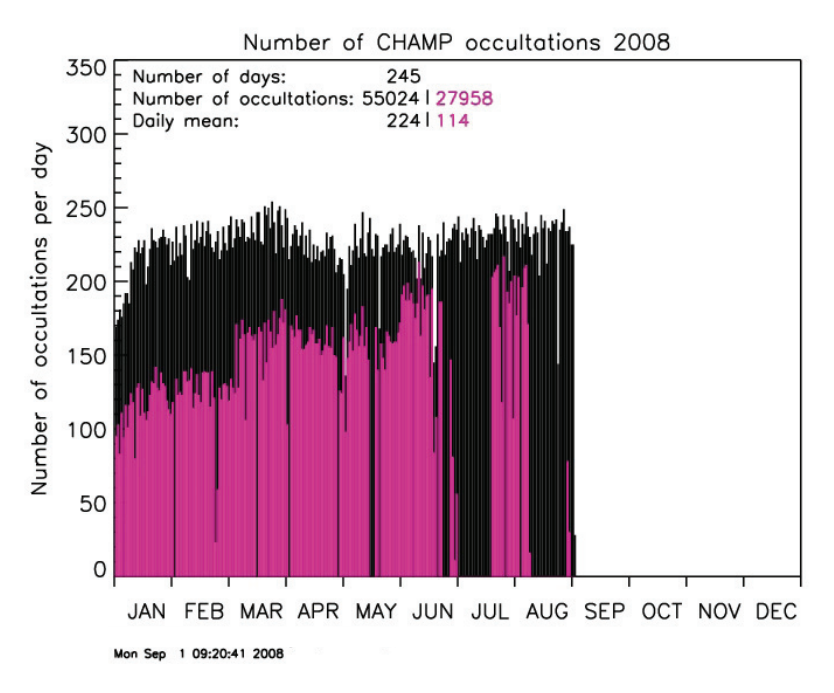

**Abbildung 8: Überblick über die CHAMP- Okkultationen (schwarz) und prozessierten Daten (rot) des aktuellen Jahres** 

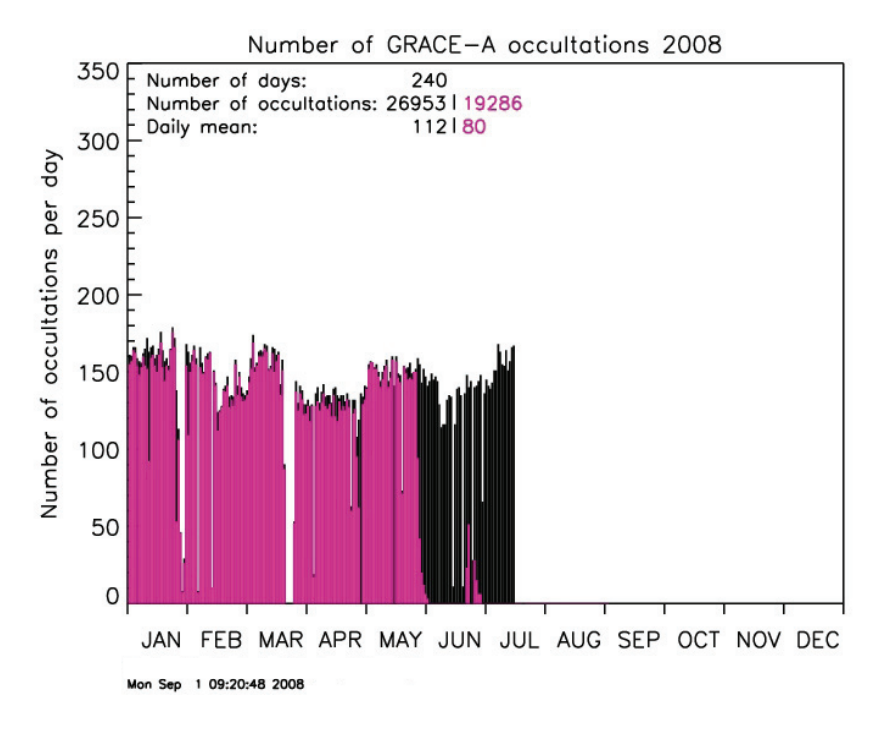

**Abbildung 8a: GRACE-Okkultationen (schwarz) und prozessierten Daten (rot) des aktuellen Jahres** 

- Bei der Bereitstellungsverzögerung (Teil 2) der letzten 10 Tage werden die einzelnen Balken in vier Zeitkategorien (siehe 4.1.1 Übersichtlichkeit) eingeteilt. Die Unterteilung erfolgt prozentual an Hand der Menge von Okkultationen, welche innerhalb des jeweiligen Zeitraumes prozessiert wurden (vgl. Abbildung

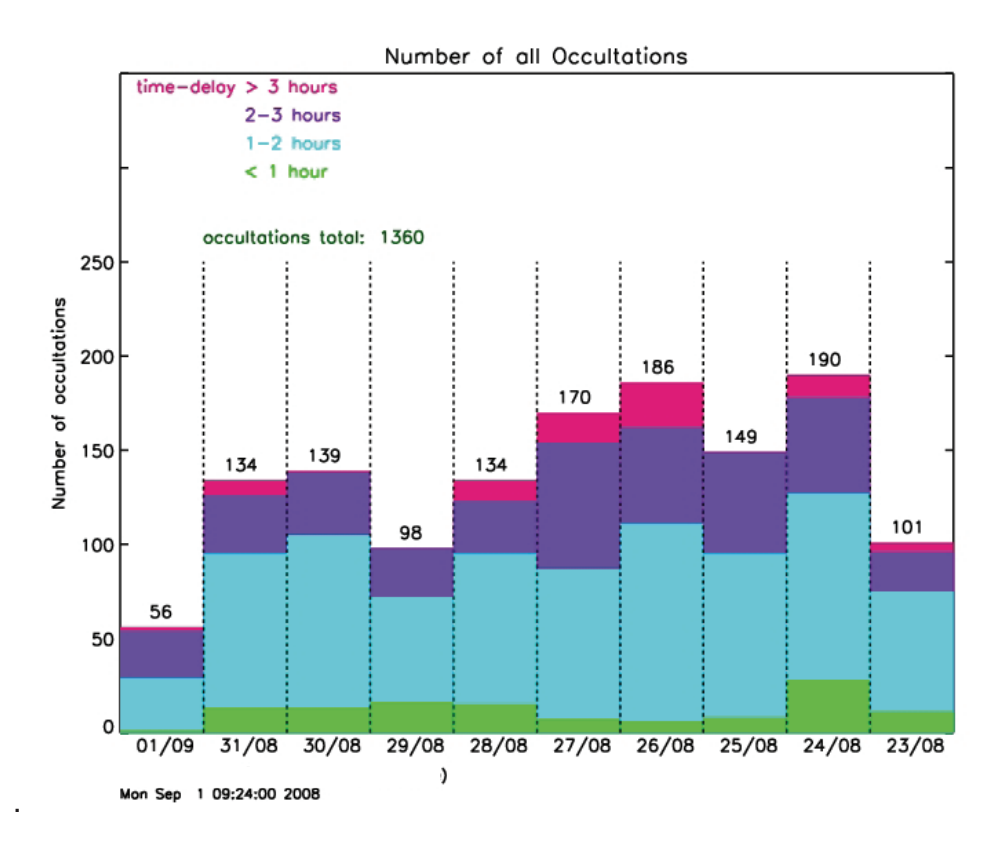

**Abbildung 9: 10-Tage-Rückblick CHAMP; Gesamtmenge und Unterteilung nach Bereitstellungszeit** 

- Der Gesamtzeitraum der Datenbereitstellung für den DWD wird zweigeteilt dargestellt. Im unteren Bereich wird die Menge der bereitgestellten Daten abgebildet. Im oberen Bereich werden die prozentualen Anteile der in die vier Zeitkategorien eingeordneten Datenmengen gezeigt, um eine Aussage über die Stabilität der Verarbeitung machen zu können, z.B. 75% der Daten werden mit einer Verzögerung von unter 2 Stunden bereitgestellt (vgl. Abbildung 10f.).

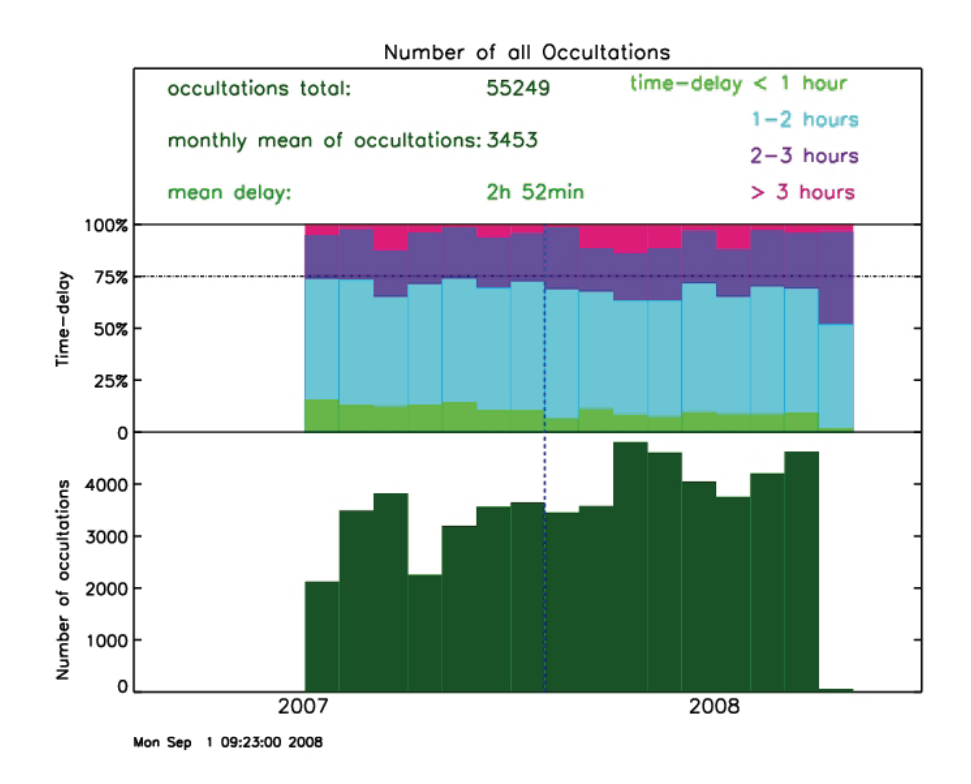

**Abbildung 10: dynamischer Plot der Datenbereitstellung der CHAMP-Mission** 

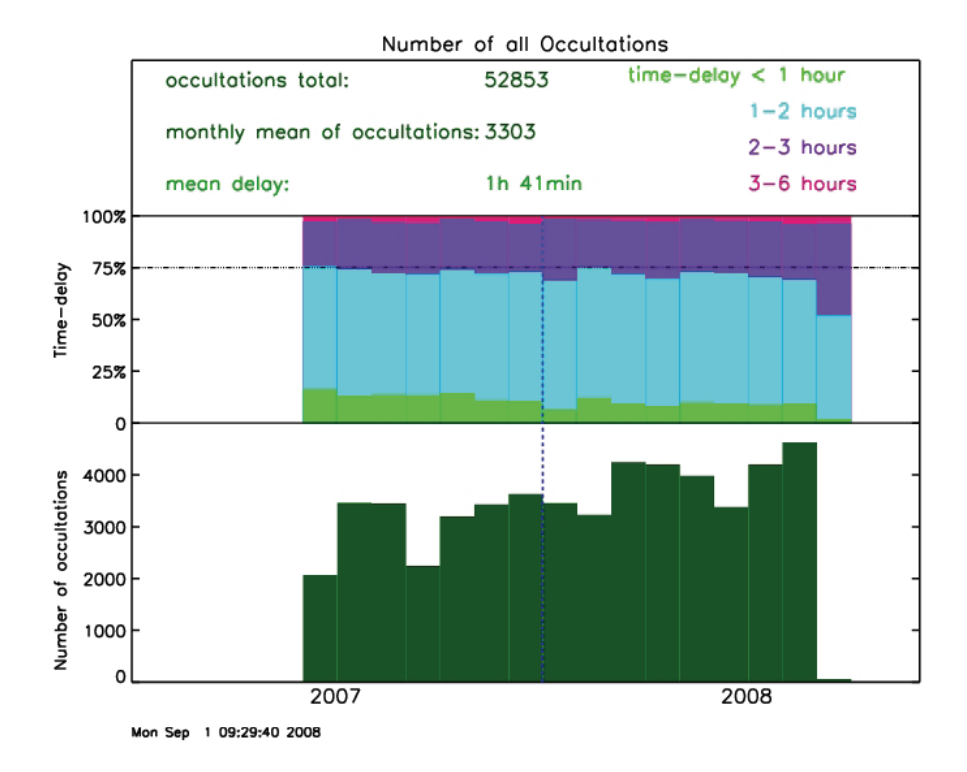

**Abbildung 11: Datenbereitstellung Gesamt der CHAMP-Mission; Daten nicht älter als 6 Stunden; oben: relative Aufteilung bezüglich Bereitstellungszeit; unten Gesamtanzahl der monatlich bereitgestellten Okkultationen** 

#### **4.1.2 Konzept**

Die Konzeptionierung wird an Hand der Anforderungen hergeleitet. Hierbei ist zu beachten, dass eine Richtlinie das Verwenden bereits etablierter Software ist. Daher wird bei der Konzepterarbeitung nur auf Perl und IDL eingegangen. Die Bearbeitung der Aufgabe ist auch mit anderen Programmiersprachen möglich, diese werden im Folgenden jedoch nicht einbezogen.

Um die Sprachen Perl und IDL im Verbund zu benutzen, muss eine Schnittstelle geschaffen werden. Diese muss den Aufruf von IDL, sowie die Weiterleitung der Daten übernehmen. Es gab bereits ein Programm, welches den Datenstrom von Okkultationen auswertet, jedoch genügt dies nicht den derzeitigen Anforderungen. Es handelt sich um ein Perl-Programm, welches seitens eines Systemkommandos eine IDL-Datei aufruft, die dann das eigentliche IDL-Programm startete. Diese Idee wurde übernommen. Da es keinen direkten Weg gab, den Datentransfer zwischen Perl und IDL zu realisieren, werden die ermittelten Werte der Perl-Datei in ein .dat-, bzw. .txt-Datei geschrieben um diese wieder mit IDL auszulesen. Auf gleichem Wege werden die zu bearbeitenden Jahre von Perl an IDL übergeben, da Zeitraumwechsel sonst direkt in der IDL-Datei von Hand geändert werden müssten. So bleibt die Dynamik und die Steuerung aus einer Datei erhalten (vgl. 4.1.3). Somit setzt sich das Konzept aus vier Komponenten zusammen. Abbildung 12 zeigt, wie die Komponenten interagieren, um aus den Okkultationsdaten ein jpg-Bild abzuleiten.

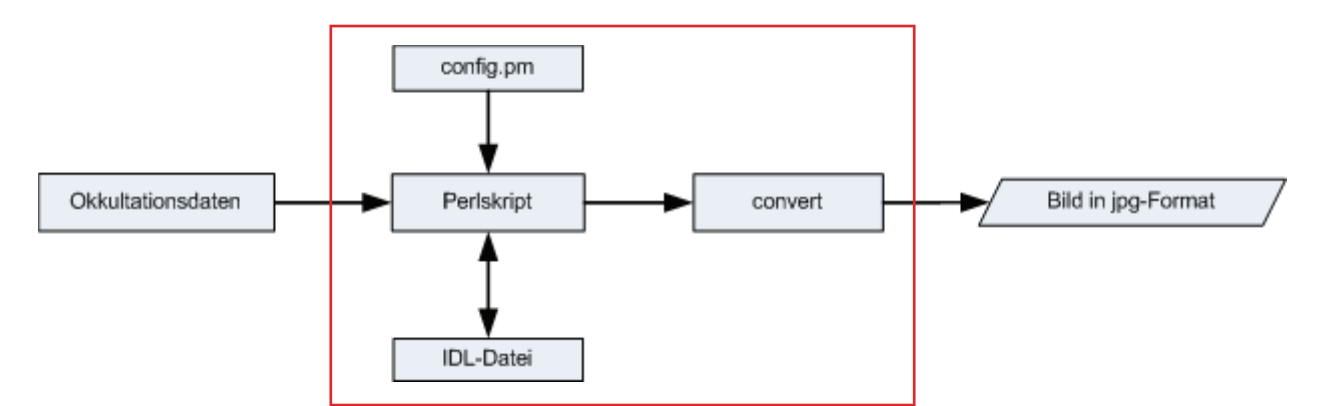

**Abbildung 12: Komponenten der Okkultationsstatistik** 

Die einzelnen Teile des Systems lassen sich aus den Anforderungen ableiten. So stellt die "config.pm" die einheitliche Konfigurationsdatei dar. Des Weiteren wird eine Komponente benötigt, welche die, von IDL erzeugten postscript-Bilder in jpg-Bilder umwandelt. Das jpg-Format wurde ausgewählt, weil dies eines der gängigsten Bildformate ist und die Qualität der Bilder, im Vergleich zum benötigten Speicherplatz, für diese Zwecke vollkommen ausreichend ist. Zur Konvertierung wird die Funktion "convert" benutzt, welche als Teil der "ImageMagick"-Bibliothek unter Linux verwendet werden kann. In Abbildung 13 wird der Ablauf einer Auswertung dargestellt. Alle Programme der Okkultationsstatistik laufen nach demselben Schema ab. In Kapitel 4.1.4, bzw. Kapitel 4.1.5 werden die jeweiligen Schritte des Ablaufs näher erläutert.

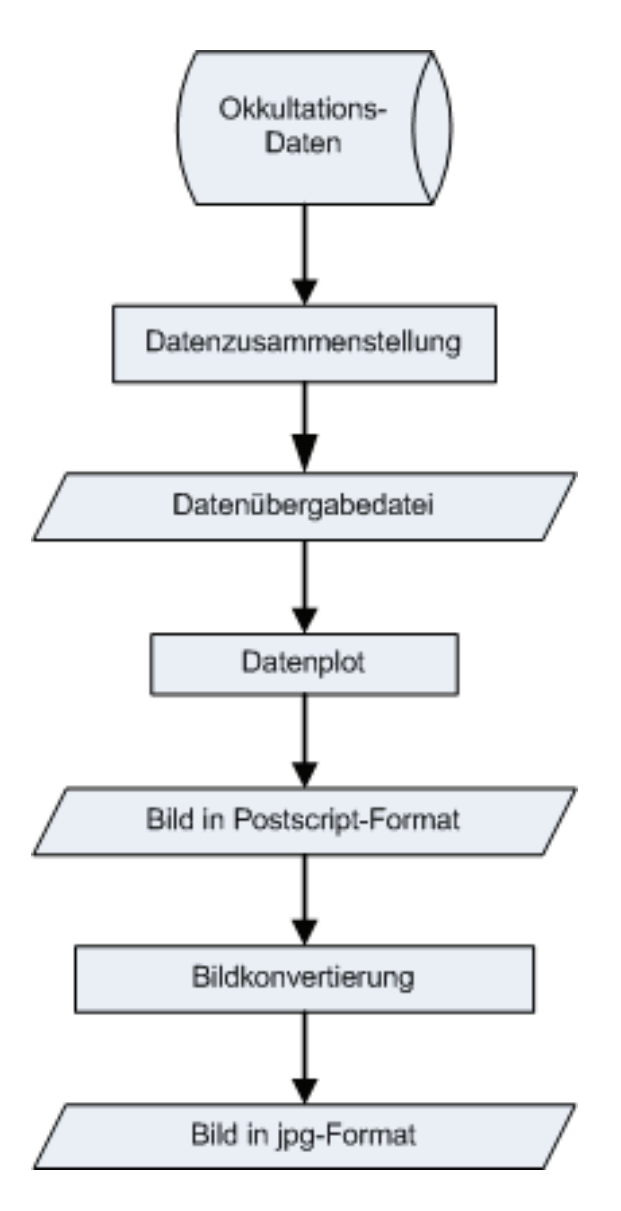

**Abbildung 13: Ablauf der Okkultationsstatistik** 

Eine weitere Anforderung besteht darin, dass die Auswertung automatisiert jede Stunde neue Ergebnisse liefert. Hierzu wurde ein Cronjob angelegt. Dieser startet jede der Dateien, die für die stündliche Auswertung vorgesehen sind. Die Produkte dieser Auswertungen (Abbildungen 6-11), wie auch die Übersicht über alle Missionen (Abbildung 1) und die Auswertung der COSMIC-Mission (Abbildung 2), sollen im Internet abrufbar sein. Hierzu werden die erstellten Bilder in html-Dateien eingebunden, welche auf einem Webserver abgelegt sind und bereits die Informationstexte zu den Bildern enthalten.

Es werden für jeden Statistiktypen (vgl. 4.1.1) eigenständige Programme eingesetzt, um den modularen Charakter des Systems zu wahren und so die einzelnen Module autonom löschen, ändern und ausführen zu können. Ist also eine Satellitenmission beendet, so muss lediglich die entsprechende Datei gelöscht werden, oder eine vorhandene Mission wird durch eine neue ersetzt. Dann kann mit wenigen Schritten die Anpassung vorgenommen werden (Konfigurationsdatei). Des Weiteren besteht die Möglichkeit, eine neue Satellitenmission hinzuzufügen, indem man eine vorhandene Missionsabarbeitung kopiert und die Konfigurationsdatei mit einer weiteren Reihe von Einstellungen, äquivalent zu den vorigen, anpasst.

## **4.1.3 Konfigurationsdatei**

Da im normalen Betrieb nur die Daten des aktuellen Jahres neu ausgewertet werden, werden etwaige Nachprozessierungen von vergangenen Jahren außer Acht gelassen. Um diese Daten in die Auswertung einzubeziehen, muss mindestens einmal ein Durchlauf mit veränderten Zeitraumeinstellungen vorgenommen werden. Hierzu dient die "config.pm" genannte Datei. Diese stellt die zentrale Steuereinheit dar. In dieser sind die wichtigsten Einstellungen, wie

- > Zeitraum
- > Pfade zu den Ordnern, in denen die ps-Bilder gespeichert werden
- Pfade zu den Ausgangsdaten
- sowie die Pfade zu den entsprechenden Ordnern auf dem internen, bzw. Web-Server

den zugehörigen Variablen zugeordnet. Diese Variablen werden in den einzelnen Perlskripten verwendet, um die gewünschten Auswertungen anzufertigen. Um Einstellungen vorzunehmen muss direkt in der Datei die Syntax geändert werden. Die einzelnen Konfigurationen sind nach Zweck und Mission sortiert. Die Struktur ist in Abbildung 21 schematisch an Hand eines Formulars dargestellt.

Eine andere Lösung wurde an dieser Stelle nicht gewünscht, wird aber in Abschnitt 6 beschrieben.

In den nachfolgenden Kapiteln werden die einzelnen Schritte des Programmablaufs beschrieben. Der Ablauf ist schematisch in Abbildung 13 dargestellt. Hierbei ist darauf zu achten, dass es sich um 2, bzw. 3 Satellitenmissionen handelt, bei denen jeweils eine Auswertung für das laufende Jahr und für den gesamten Zeitraum der Okkultationsmissionen angefertigt werden soll. In der Umsetzung wird der Umgang mit CHAMP-Daten beschrieben. Dieser ist für die anderen Missionen identisch.

### **4.1.4 Umsetzung Teil 1: Gesamtanzahl und prozessierte Okkultationen**

#### *Datenzusammenstellung*

Die Daten über die durchgeführten Okkultationen werden in Form einer zeilenweise gefüllten \*.dat-Datei geliefert. Die für diese Arbeit relevanten Einträge der Dateien sind rot gekennzeichnet und werden im Folgenden benannt.

1 2001 356 9 0 5 0 12 0 20011222000544 20011222000648 -29.770 ...

- $\triangleright$  1  $\rightarrow$  Okkultationsnummer
- $\geq 2001 \rightarrow$  Jahr der Messung
- $\triangleright$  356  $\rightarrow$  Tag des Jahres
- ▶ 20011222000544 → Start der Messung (JJJJMMDDHHMMSS)
- > 20011222000648 → Ende der Messung ( JJJJMMDDHHMMSS)

Diese Dateien werden an ein Array übergeben. Dieses wird dann zeilenweise eingelesen, um die o.g. Daten auszuschneiden und in die zuvor deklarierten Variablen zu speichern. Dabei wird jede Okkultationsnummer nur einmal berücksichtigt und nur die Zeilen verwendet, wo Okkultationsbeginn und Okkultationsende auf den gleichen Tag fallen. Dies wird über Bedingungen geregelt, welche in jeder Zeile die Okkultationsnummer mit der vorhergehenden, bzw. den Messbeginn und das Messende, vergleicht.

So verhält es sich auch bei den prozessierten Daten. Die Dateien sind an einem anderen Ort gespeichert und sind im Gegensatz zu den Messungsdaten nicht in Jahresordner, sondern in Ordner dem Tag des Jahres entsprechend gespeichert.

Die Dateinamen sind wie folgt angelegt und die wichtigen Stellen rot markiert:

CH-AI-2-PD+2008\_210\_06\_0607\_kely\_002.dat

- $\triangleright$  CH  $\rightarrow$  CHAMP bzw. GA  $\rightarrow$  GRACE (Kontrolle)
- $\geq 2008 \rightarrow$  Jahr
- $\geq 210 \rightarrow$  Tag des Jahres
- $\triangleright$  06  $\rightarrow$  Okkultationsnummer
- ▶ 0607 → Zeit der Fertigstellung (HHMM)

Die Anzahl der \*.dat-Dateien mit verschiedenen Okkultationsnummern entspricht der Anzahl der prozessierten Okkultationen. Daher werden die Dateien der unterschiedlichen Okkultationen lediglich gezählt und später mit der Messungsanzahl verglichen.

Die in der Messungsdatei befindlichen Zeitangaben werden einzeln (hh, mm, ss) ausgeschnitten. Anschließend wird die Zeit in Sekunden umgerechnet und die Differenz aus End- und Startzeit gebildet. Dies ist dann die Dauer der Okkultation. Des Weiteren werden Zähler geführt, um die Anzahl der jeweiligen Datensätze zu bestimmen.

#### *Datenübergabedatei*

Die Ergebnisse (Jahr, Tag des Jahres, Anzahl der Okkultationen, Anzahl der Prozessierten Daten, Okkultationsdauer) werden mittels formatiertem String in eine dem Zweck (tageweise, monatsweise Auswertung) zugeordnete .dat-Datei geschrieben und somit für die weitere Verarbeitung mit IDL bereitgestellt. Mit dem zugehörigen IDL-Programm, welches aus dem Perlskript heraus über eine Aufrufdatei gestartet wird, werden die einzelnen Werte ausgeschnitten und auf die zugeordneten Variablen gespeichert. Der Dateiname setzt sich aus der Art des Plots (statistikplot), einem Kürzel für den jeweiligen Satelliten und dem Bearbeitungszeitraum zusammen, um ein einfaches Finden zu ermöglichen.

#### *Datenplot*

Im Vorfeld werden sämtliche benötigte Variablen und Felder angelegt. Anschließend werden die Daten der .dat-Datei zeilenweise eingelesen und die Werte ausgeschnitten und auf die entsprechende Variable, bzw. Feld zu speichern. Im gleichen Zuge werden die Gesamtmengen der Okkultationen, bzw. der prozessierten Daten ermittelt, um nach dem Einlesen der Datei die Mittelwerte zu bilden. Des Weiteren wird der Name des

Plots festgelegt. Dieser setzt sich aus "occultationsstatistik", dem Jahr und bei GRACE dem Satellitenkürzel "ga" zusammen. Ist kein Kürzel angegeben handelt es sich um eine CHAMP-Auswertung.

Nachdem die Vorbereitung abgeschlossen ist, wird die Plotbox angelegt. Dieser wird über Standardparameter der IDL Plotfunktion beschrieben. Hierzu gehört die Größe (X 20", Y 16", mit einem Skalierungsfaktor von 0,5), die Position auf dem Bildschirm, ein Offset für x und y sowie Rahmenbreite und Schriftgröße. Diese Werte wurden von bestehenden Plotprogrammen übernommen, da diese Einstellungen bereits erprobt und an die Anforderungen angepasst sind. Darüber hinaus werden Beschriftungen vorgenommen. Hierbei handelt es sich um den Titel des Plots, sowie die Beschriftung der Achsen (Achstitel und Einteilungen). Die x-Achse wird zum Einen mit dreistelligen Monatskürzeln (jan, feb,...) versehen, um die Darstellung des aktuellen Jahres zu realisieren. Zum Anderen werden Jahreszahlen verwendet, um den Gesamtüberblick in Jahre einzuteilen. Die y-Achse zeigt die jeweils vorhanden Okkultationen und prozessierten Daten. Hierzu dient der Befehl PLOT, welcher die zuvor definierten Größen und Beschriftungen übernimmt und so das Grundgerüst erstellt. Die eigentlich ermittelten Daten werden nun, entsprechend der Zeit der Messung, mittels der Funktion "polyfill" auf die zugehörigen Stellen geplottet. Hierbei wird zunächst die Menge an Okkultationen und dann die Menge der tatsächlich prozessierten Daten geplottet, so dass die zueinander gehörenden Balken übereinander gelegt sind (vgl. Abbildung 6- 8a).

Zusammenfassung der von IDL bereitgestellten Funktionen zur Lösung der Aufgabe:

- ▶ Plot Darstellung des Rahmens, sowie der Achsen- und Titelbeschriftungen
	- o Festlegung von Position, Größe, Achsabschnitten, Titel und Beschriftungen
- > Plots Darstellung einzelner Linien zur Begrenzung bestimmter Abschnitte
- > Polyfill Darstellung der Balken > abhängig von der jeweiligen Anzahl werden die Balken nacheinander ausgegeben
- Xyouts Darstellung zusätzlichen Textes, wie Durchschnittswerte

#### *Bildkonvertierung*

Die von IDL erstellten Plots liegen nun im ps-Format (postscript) vor. Um sie für jeden Browser darstellbar zu machen, werden diese mittels der "convert"-Funktion in jpg-Bilder konvertiert. Hierzu bietet Perl die Möglichkeit Systemrufe zu starten, welche dann von der Shell abgearbeitet werden.

#### *system(\$cmd);*

*\$cmd = "convert \*.ps \*.jpeg";* 

#### *jpg-Bilder exportieren*

Zum Abschluss des Programms werden nun noch die erstellten jpg-Bilder auf den Webserver exportiert und in html-Seiten eingebunden. Hierbei gilt es zwischen dem eigentlichen Webserver und dem hausinternen Server zu unterscheiden. Auf den internen Server werden die Bilder lediglich via Kopier- (cp), bzw. Verschiebebefehl (mv) in den entsprechenden Ordner bewegt. Um die Bilder auf den Webserver zu transferieren wird mit "ncftpput" gearbeitet. Dies ist ein Tool des ncftp-Clients, mit dem Daten direkt übertragen werden können. Auf Linuxrechnern gibt es keine Probleme, da es im Installationspaket enthalten ist. bei anderen Unix-Derivaten muss der Client separat installiert werden. Zur Benutzung werden ebenfalls Systemaufrufe auf der Shell verwendet.

#### **4.1.5 Umsetzung Teil 2: Darstellung der Bereitstellungsverzögerung**

Da sich die Programme des 10-Tage-Rückblicks und die der Gesamtdarstellung hier mehr unterscheiden, als bei der Okkultationsstatistik werden diese im Folgenden getrennt behandelt.

#### *4.1.5.1 Gesamtüberblick*

#### *Datenzusammenstellung*

Die benötigten Daten liegen in Form einer Textdatei vor. In dieser Textdatei sind sowohl die von CHAMP, als auch die von GRACE bereitgestellte Daten protokolliert. Die benötigten Werte werden auch hier ausgeschnitten und in die zugehörigen Variablen gespeichert. Die benötigten Daten werden im Folgenden in rot dargestellt.

#### FTP|2007-06-1210:00:53|ftp-

incoming.dwd.de|champ|/dsk/cha64d/bufr\_transfer\_dump/OC\_20070612082250\_CHM P\_G001\_GFZ.bufr|5883

- > 2007-06-1210:00:53 --> Datum und Uhrzeit des Eintreffens beim DWD
- ▶ 20070612082250 --> Datum und Uhrzeit der Messung (JJJJMMDDhhmmss)
- > 5883 --> zeitliche Verzögerung zwischen Messung und Übermittlung der Daten in Sek.

Dies wird nach Satelliten getrennt abgearbeitet. Das Auslesen geschieht zeilenweise, sowie für jeden Monat einzeln. Um auch Schaltjahre in der Auswertung beachten zu können, wird bei jedem Aufruf geprüft, ob es sich bei dem zu bearbeitenden Jahr um ein Schaltjahr handelt. Ist dies der Fall, wird der Februar mit 29 Tagen initialisiert.

Da sowohl die CHAMP-, als auch die GRACE-Daten in einer Datei bereitgestellt werden, muss beim Auslesen über eine If-Bedingung getestet werden, um welchen Satelliten es sich handelt. Des Weiteren wird die Auswertung tagestreu vorgenommen, daher muss auch getestet werden, ob das zu bearbeitende Datum mit dem der Textdatei übereinstimmt. Da hier die jeweiligen Zeitverbräuche in 4 Kategorien eingeteilt werden, wird jeweils der geprüft, in welchem Zeitintervall die Verzögerung liegt, um dann den jeweiligen Zähler zu erhöhen. Anschließend werden die einzelnen Zeitverbräuche in Stunden umgerechnet und aufsummiert. Hieraus wird dann der Durchschnitt für den kompletten Zeitraum berechnet.

Da im weiteren Verlauf mit dem doy (day of year) gearbeitet wird, wird nun eine Funktion aus der perl\_tools.pl verwendet. Diese "date2doy" genannte Funktion wandelt ein Datum in den entsprechenden doy um. Ist dies geschehen, wird gegebenenfalls mit führenden Nullen aufgefüllt, da der doy für die Übergabe dreistellig sein muss.

### *Datenübergabedatei*

Die Werte werden, wie bei den Okkultationsstatistiken, mit formatierten Strings in eine Textdatei geschrieben. Dies sieht wie folgt aus.

month: jjjj-mm sat: \*\*\*\* num: \*\*\* mean\_delay: \*.\*\*\*\* doy: \*\*\* min: \*\*\*\*.\*\*\*\* <1: \*\* 1\_2: \*\* 2\_3: \*\* >3: \*\*

- $\triangleright$  month  $\rightarrow$  Monat
- $\triangleright$  sat  $\rightarrow$  Satellit (CHAMP, GRACE)
- ▶ num → Anzahl der prozessierten Datensätze
- ▶ mean\_delay → mittlere Zeitverzögerung im Monat
- $\triangleright$  doy  $\rightarrow$  Tag des Jahres (Monatsende)
- $\triangleright$  min  $\rightarrow$  Monatsminimum der Zeitdifferenz [s]
- $\ge$  <1, 1\_2, 2\_3, >3  $\rightarrow$  Anzahl der Prozessierungen innerhalb des jeweiligen **Stundenintervalls**

Zur Kontrolle werden die Daten auch auf den Bildschirm ausgegeben.

#### *Datenplot*

Zunächst werden die benötigten Variablen und Felder deklariert und dann benötigte Berechnungen (Anzahl der Jahre, Anzahl der Monate, Anzahl der Januare) durchgeführt, da diese im späteren Verlauf für den Plot benötigt werden. Nun wird die .txt-Datei geöffnet und die jeweiligen Werte ausgeschnitten. Im Zuge dessen werden auch die Summen, der den Kategorien entsprechenden Zeitverbräuche, sowie die Gesamtmenge, gebildet.

Da die Zeiten in Stunden angegeben sind, aber in "Stunde:Minute" dargestellt werden soll, wird im Folgenden eine simple Umrechnung vorgenommen. Hierbei werden zunächst die vollen Stunden und dann, nach Multiplikation des Nachkommaanteils mit 60, die Minuten gezählt. Diese Methode ist für die gewünschte Genauigkeit ausreichend gut.

Weitere Vorbereitungen für den Plot sind das Festlegen des Namens der Ausgabedatei, sowie das Skalieren der Achsen für die Beschriftung der Einteilungen.

Dies geschieht vom Prinzip her wie bei der Okkultationsstatistik, nur das die Zeichenfläche zweigeteilt ist. Im oberen Bereich wird die prozentuale Zeitverzögerung der Prozessierungen dargestellt. Hierbei werden die zuvor ermittelten Summen durch die jeweilige Anzahl geteilt und auf 4000 Einheiten skaliert und um 5000 erhöht, um das Ergebnis am oberen Teil zu positionieren. Anschließend wird dann im unteren Teil die monatliche Gesamtanzahl dargestellt. Die Darstellung wird mit den in 4.1.4 "Datenplot" erläuterten Funktionen angefertigt.

#### *Bildkonvertierung*

Diesen Teil übernimmt die "convert"-Funktion, wie in 4.1.4 beschrieben.

#### *Jpg-Bilder exportieren*

Das transferieren wird auch in diesem Fall mit den in 4.1.4 erläuterten Methoden mv oder ncftpput vorgenommen.

#### *4.1.5.2 Die letzten 10 Tage*

#### *Datenzusammenstellung*

Die Ausgangsdaten werden, wie auch bei der Erstellung des Gesamtüberblicks, aus der gleichen Textdatei ausgeschnitten. Der Ablauf ist im Grunde der Selbe, jedoch wird hier auf das aktuelle Datum eingegangen und nur die Daten eingelesen, die maximal 10 Tage alt sind. ist diese Datumsgrenze erreicht wird das Auslesen abgebrochen. Auch hierbei ist es wichtig, auf die Schaltjahrproblematik zu achten, da bei einem Rückblick über den 1. März hinaus das unterschiedliche Ende des Februars berücksichtigt werden muss. Das aktuelle Datum wird mittels der Funktion "getDoy" ermittelt und für die weitere Verarbeitung in ein Datumsformat transformiert. Dies geschieht mit der Funktion "doy2date", welche als Parameter das Jahr und den doy benötigt.

Die ausgelesenen Daten werden auch hier den 4 Zeitkategorien zugewiesen und gezählt. Anschließend erfolgt die Berechnung des Mittels der gesamten Zeitverbräuche.

#### *Behandlung von Datenlücken*

Gemäß den Anforderungen soll die Programmfamilie ohne selbstverursachte Ausfälle funktionieren. Da sich Datenlücken nur in diesem Teil der Auswertungen auswirken, ist hier eine Behandlung von Datenlücken notwendig, weil im weiteren Verlauf das Datum, jedes einzelnen Tages, bekannt sein muss. Gibt es an einem Tag keine Daten, so wird auch das Datum nicht geliefert. Es wird dann auf das Datum des Vortages zurückgegriffen. Hierbei gab es zunächst Unstimmigkeiten, wenn z.B. an mehr als einem Tag keine Daten geliefert wurden. Dieses Problem wurde durch das Verwenden des mit Perl ermittelten Datums umgangen, da nun das jeweilige Datum unabhängig von den Ausgangsdaten bestimmt wird. Nun musste noch auf den Monatswechsel (d=1) eingegangen werden. Es wird geprüft, um welchen Monat es sich beim vorhergehenden handelt und dem entsprechend der letzte Tag gesetzt. Um dies zu tun, werden mehrere If-Bedingungen miteinander verknüpft. Dies ist notwendig, da bei einem Monatswechsel auch ein Jahreswechsel vorliegen kann. Des Weiteren muss auch unterschieden werden, ob es sich um ein Schaltjahr handelt oder nicht. Tritt ein Schaltjahr auf, wird der Februar in einer weiteren if-Bedingung auf 29 Tage gesetzt. Ist eine Datenlücke vorhanden, wird als Kennzeichnung dessen die Satellitenbeschreibung, anstatt auf CHAMP oder GRACE, auf "none" gesetzt.

#### *Datenübergabedatei*

Auch hier wird eine Textdatei erstellt und mit formatierten Strings gefüllt. In diesem Fall ist die Zeilenanzahl allerdings nicht variabel, sondern genau 10. Der weitere Ablauf ist dem des Gesamtüberblicks gleich.

#### *Datenplot*

Die Plotvorbereitung ist identisch zu der des Gesamtüberblicks, bis auf das zu ermittelnde Datum. Hier wird der Tag, sowie der Monat in der Form "dd/mm" benötigt und wird im Zuge des Einlesens zusammengesetzt.

Der Plot verläuft ähnlich, wie der der Gesamtübersicht, jedoch werden hier die Anzahl und die Zeitverbräuche in einem gemeinsamen Balken dargestellt. Jeder dieser Balken beschreibt einen Tag. Die Höhe gibt Aufschluss über die Anzahl der an den DWD überlieferten Daten und die unterschiedlich hoch ausgeprägten Farben zeigen den jeweiligen Anteil der vier Zeitkategorien an der Gesamtmenge. Zusätzlich wird die Gesamtdatenmenge, eines jeden Tages, über dem entsprechenden Balken, dargestellt. Ein weiterer Unterschied ergibt sich aus der Tatsache, dass die Gesamtanzahl der Daten hinzugefügt wird und bei 10 Tagen ein durchschnittlicher Wert der Anzahl hinfällig wird.

#### *Bildkonvertierung und Export*

Die entstandenen Bilder werden mit der "convert"-Funktion in das .jpg- Format konvertiert und anschließend mit den bekannten Funktionen auf den internen, bzw. auf den Webserver gespielt.

#### **4.1.6 Software**

In der Arbeitsgruppe GNSS-Atmosphärensondierung wird überwiegend mit Perl und IDL gearbeitet. In Folge dessen wurden auch bei der statistischen Auswertung diese Sprachen benutzt und werden im Folgenden kurz beschrieben.

#### *4.1.6.1-Perl--*

Perl wurde von Larry Wall, ein amerikanischer Systemprogrammierer, welcher an der Entwicklung von WANs arbeitete, entwickelt. Ursprünglich hieß es Pearl, für "Practical Extraction And Report Language", was soviel heißt wie "praktische Sprache zum Herausfiltern und Berichten". Das "A" wurde aber später fallen gelassen.

Es handelt sich bei Perl um eine Interpreter-Programmiersprache. Das heißt, dass jedes Mal der Interpreter gestartet wird, wenn ein Programm aufgerufen wird. Dadurch sind Interpretersprachen in der Regel langsamer, als Compilersprachen. Diesen Nachteil minimiert der Perl-Interpreter, indem er den gesamten Quelltext erst übersetzt und dann ausführt, nicht wie sonst üblich, Zeile für Zeile. Der größte Vorteil von Perl ist allerdings, dass es Interpreter für die unterschiedlichsten Plattformen gibt und so eine sehr gute Portabilität gegeben ist (vgl. Perl – das Einsteigerseminar, S. 17f. [9]).

#### *4.1.6.2-IDL-(Interactive-Data-Language)-*

IDL wird von der Firma *Research Systems, Inc.* (RSI) produziert und in Europa von der CreaSo GmbH vertrieben. Das Produkt wird von RSI in der folgenden Weise dargestellt.

*"IDL is the ideal software for data analysis, visualization, and cross-platform application development. IDL combines all of the tools you need for any type of project, from "quick-look," interactive analysis and display to large-scale commercial programming projects. Thousands of technical professionals use IDL every day to rapidly develop algorithms, interfaces, and powerful visualizations and quickly crunch through large numerical problems. From data to solutions - get there faster with IDL"* (Zitat: [10]).

IDL beinhaltet eine komplette, strukturierte Programmiersprache, sowie Operatoren und Funktionen, die auch auf Arrays anwendbar sind. Es gibt verschiedene Arten der Darstellung berechneter Daten:

- > 2D-Plot, multidimensionaler Plot
- > Volumendarstellung
- > Bilddarstellung und -verarbeitung
- > Kartendarstellung, etc.

Weiterhin stehen numerische und statistische Funktionen, sowie IDL eigene Widgets, zur Programmierung von plattformunabhängigen grafischen Bedienungsoberflächen, zur Verfügung. Eigene IDL-Anwendungen können seit Version 6.0 auch ohne Lizenz ausgeführt werden. Man benötigt nur die "IDL Virtual Machine", die auf der IDL-Homepage kostenlos heruntergeladen werden kann. IDL-Funktionen können aus FORTRAN oder C heraus genutzt werden, bzw. können bestehende FORTRAN- oder C-Routinen dynamisch mit einem IDL-Programm verbunden werden. [10]

#### **4.1.7 Konfiguration über Webformular**

Es besteht die Möglichkeit, die Konfigurationen aus der config.pm über eine Benutzeroberfläche zu gestalten. Da die Ergebnisse der Software mindestens im Intranet veröffentlicht werden, kann die Veränderung der Einstellungen, wie z.B. der zu bearbeitende Zeitraum oder der Ort der Veröffentlichung, über ein Webformular vorgenommen werden. Abbildung 14 zeigt einen Vorschlag für dieses Formular. Hierbei wird, getrennt nach Art der Auswertung, über Eingabefelder, die jeweilige Einstellungsveränderung vorgenommen. So wird z.B. für die normale Abarbeitung für das Anfangs- und das Endjahr das aktuelle Datum eingetragen. Darüber hinaus wird über eine Kombobox die gewünschte Okkultationsmission ausgewählt. Nun können die entsprechenden Einstellungen vorgenommen werden. Dazu gehören die Pfade zu den Bildordnern, in denen die ps-Bilder gespeichert werden, sowie die Pfade zu den Ausgangsdaten. Des Weiteren kann festgelegt werden, ob die Endprodukte auf den internen oder auf den Web-Server gespeichert werden sollen.

Momentan ist nur die Möglichkeit abgebildet, die Pfade direkt einzutragen. Um die Bedienbarkeit zu steigern kann diese Form durch einen "Durchsuchen"-Button ergänzt werden. Durch Anklicken dieses Knopfes wird ein Fenster geöffnet, in dem dann, ausgehend vom lokalen Rechner, durch öffnen des jeweiligen Pfades die Einstellung vorgenommen werden kann.

Um die Konfiguration in die config.pm zu übernehmen, wird ein "submit"-Button benötigt, welcher dann das Schreiben in die Datei veranlasst. Da die einzelnen Programme durch einen cronjob jede Stunde neu gestartet werden, werden beim nächsten Durchlauf die neuen Einstellungen angewendet. Darüber hinaus besteht die Möglichkeit den cronjob von Hand auszuführen. Hierzu muss lediglich die "cron stat start test"-Datei aufgerufen werden. Die Programme werden dann wie üblich abgearbeitet.

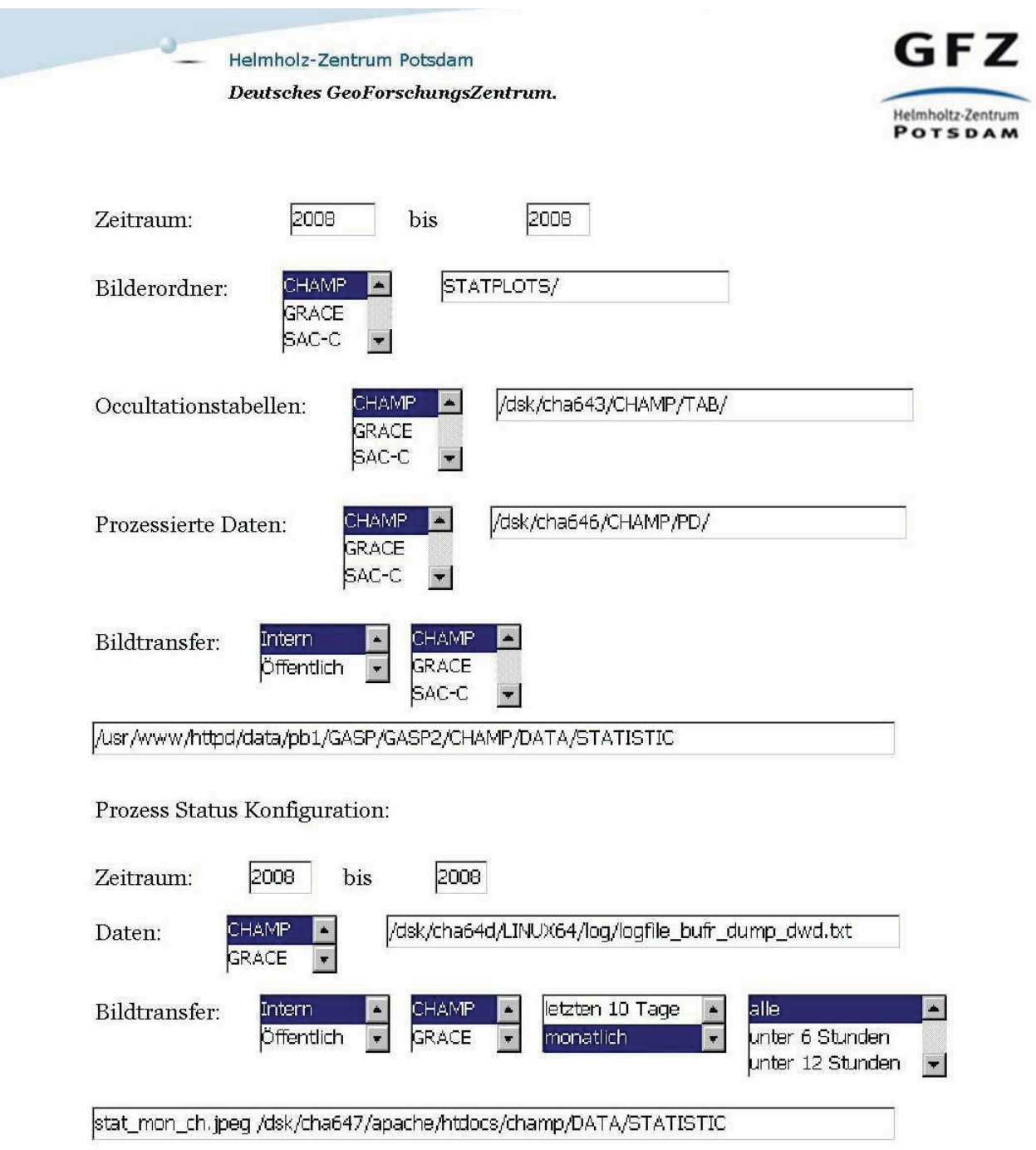

## **Abbildung 14: Eingabeformular zur Konfiguration der vornehmbaren Einstellungen**

## **4.2 ECMWF – NCEP Vergleich**

In diesem Kapitel wird der Umgang mit den ECMWF-, bzw. NCEP-Daten beschrieben. Die Abarbeitung unterscheidet sich komplett von den zuvor beschriebenen Programmen. Es wird z.B. keine Sprache neben IDL benötigt, weil IDL Bibliotheken und Funktionen für die Arbeit mit NetCDF-Dateien (vgl. 4.2.3), sowie geeignete Vorlagen zur Darstellung der Erde bietet. Da im Laufe der Erarbeitung bereits einige Erkenntnisse über die Beschaffenheit der Daten gesammelt werden konnten, hat sich eine Programmfamilie entwickelt, welche verschiedene Daten in verschiedener Art und Weise auswertet. Auf die Entwicklung des Vergleichs wird im Folgenden eingegangen, da sich dieser chronologisch aufbaut.

#### **4.2.1 Entstehung des ECMWF – NCEP Vergleichs**

Hintergrund für den ECMWF-NCEP-Vergleich des Bodendruckes ist die bereits oben erwähnte Annahme der Fehlerfreiheit des Wettermodells, das für die Auflastkorrektur der Atmosphäre bei der Bestimmung des Erdschwerefeldes verwendet wird. Bei der Erdschwereprozessierung aus GRACE-Daten wird dazu am GFZ routinemäßig das ECMWF-Modell verwendet. Ein erster Vergleich des Bodendrucks zwischen ECMWF und NCEP auf einem 2.5x2.5°-Gitter für Januar 2007 zeigt allerdings Abweichungen von bis zu 600 hPa in den Hochgebirgen der Erde (Abbildung 15). Diese Differenzen sind Artefakte der unterschiedlichen Auflösung der verwendeten Modelle. Die Modelle werden zwar an gleichen Gitterpunkten verglichen, nur wurde NCEP wirklich auf einem 2.5°-Gitter gerechnet, während die wirkliche Auflösung bei ECMWF etwa 0.25° beträgt, die Daten aber auf einem 2.5°-Gitter (also gemittelt) ausgegeben wurden. Abweichungen in der Topografie, besonders in den Hochgebirgen, sind die Folge.

Da die Werte über Wasserflächen weniger stark variierten wurde zunächst eine Trennung zwischen Wasser und Land vorgenommen (Abbildung 16). Hierzu konnte eine "Land-Sea-Mask" beim ECMWF heruntergeladen werden. Diese hat dieselbe Auflösung (2,5° x 2,5°) wie die anderen Datensätze und lieferte für jedes Koordinatenquadrat eine 1, bei Wasser- und eine 0 für Landflächen. Dadurch konnte die Unterteilung vorgenommen werden.

Difference between ECMWF and NCEP surface pressure (2007/01)

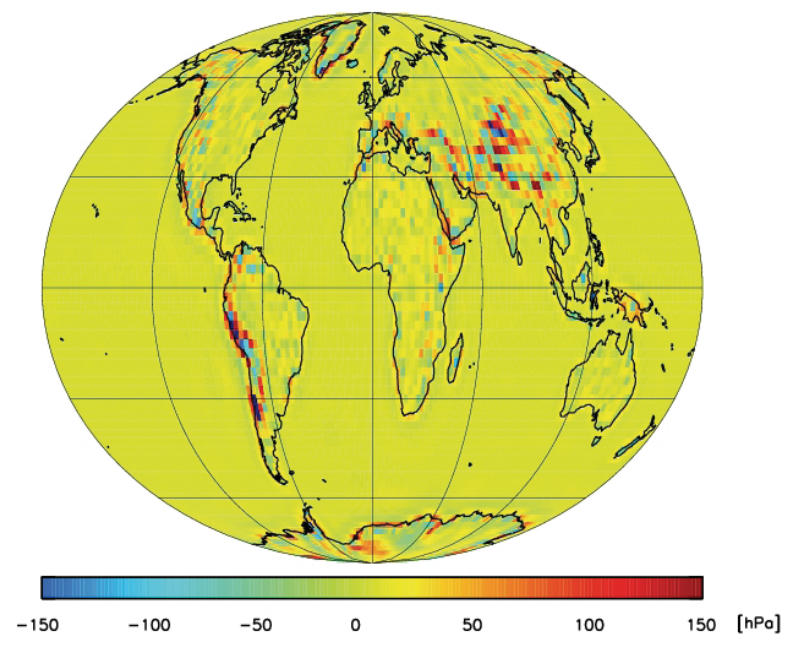

**Abbildung 15: Bodendruckvergleich ECMWF – NCEP Die dunkelroten, bzw. dunkelblauen Stellen zeigen die größten Differenzen. Hierbei tritt ein Maximum von rund 600 hPa auf.** 

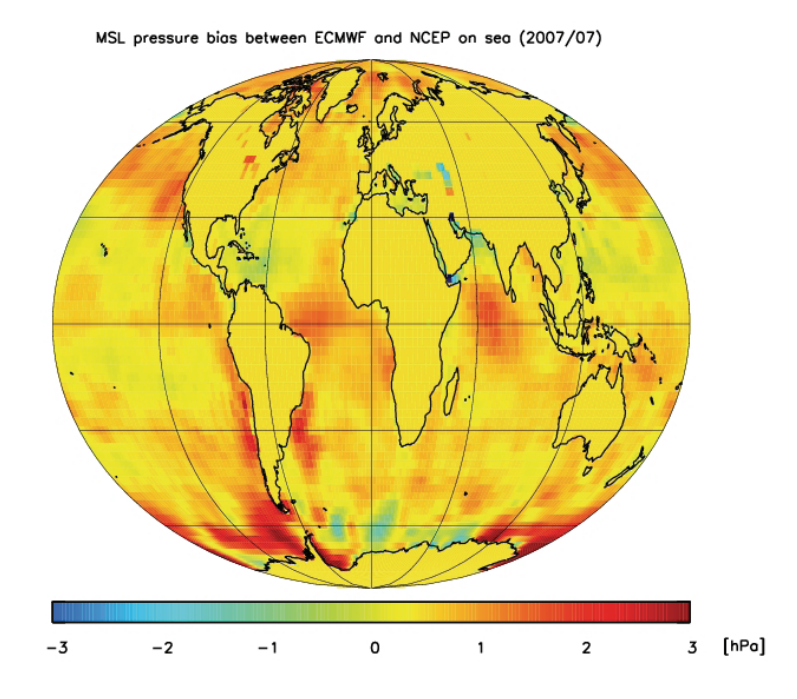

**Abbildung 16: Bodendruckvergleich über Wassermassen Differenzen liegen innerhalb ±3 hPa**

Abbildung 17 zeigt einen Vergleich der zugehörigen topografischen Modelle. Eine Alternative zu den Bodendruckvergleichen ist ein Vergleich der auf Meeresniveau reduzierten Drücke. Die Ergebnisse dieses Vergleichs bewegen sich zum größten Teil im Bereich von ± 3 hPa (vgl. Abbildung 18). Größere Differenzen werden in den Bereichen der Gebirge (z.B. Himalaya, Anden) und im Bereich der Antarktis, sowie Grönland beobachtet. Diese Auswertung wurde im Folgenden auf das gesamte Jahr 2007 ausgeweitet. Zu jedem erstellten Plot, in dem vergleichbare Größen bearbeitet werden, wird auch ein Plot mit den jeweiligen Standardabweichungen erstellt, um eine Aussage über die Dynamik innerhalb des betrachteten Zeitraumes zu erhalten. Hierzu wird die Standardabweichung direkt bei der Ermittlung der Differenzen berechnet und in einem weiteren Plotaufruf verarbeitet (vgl. Abbildung 19).

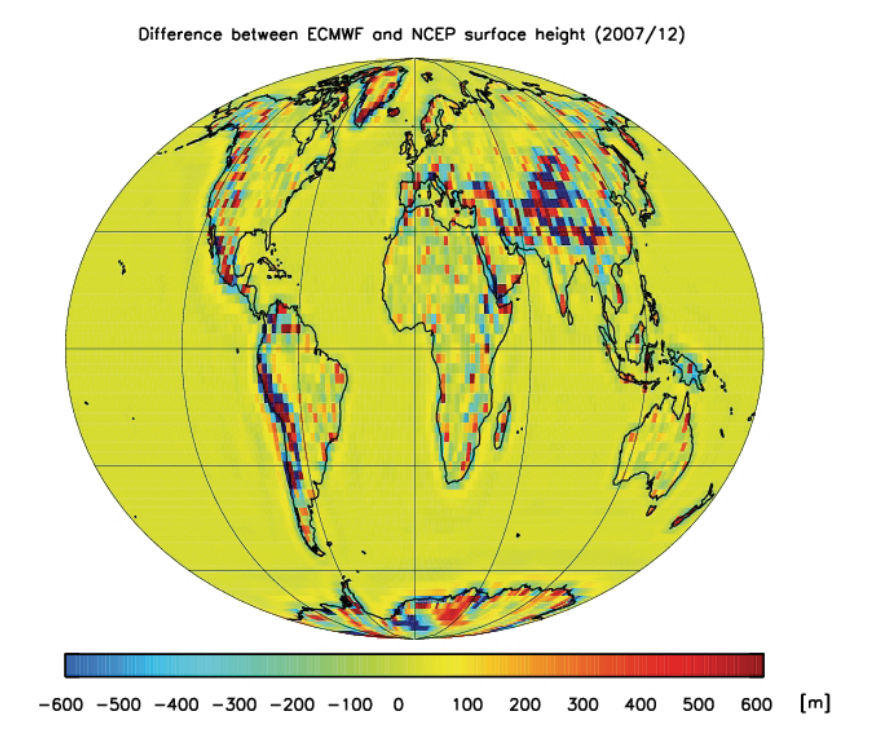

**Abbildung 17: Differenzen der zu Grunde liegenden Höhenmodelle** 

MSL pressure bias between ECMWF and NCEP (2007/01)

**Abbildung 18: Druckdifferenzen auf mittleres See-Level (MSL) reduziert** 

 $\circ$ 

 $\mathbf{1}$ 

 $-3$ 

 $-2$ 

 $-1$ 

 $\mathbf 2$ 

3 [hPa]

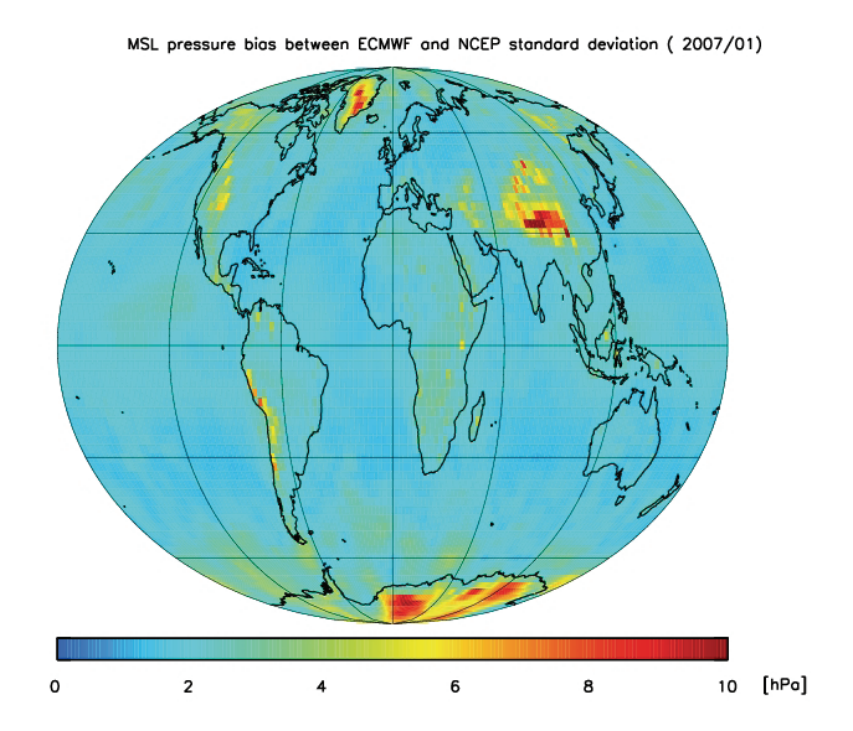

**Abbildung 19: Standardabweichungen der MSL-Druckdifferenzen** 

Da in der Antarktis Unterschiede von bis zu 45 hPa auftreten wird dieser Bereich mit einer angepassten Genauigkeit noch einmal separat behandelt (siehe Abbildung 20).

Um eine statistische Aussage über die erhaltenen Differenzen machen zu können, wird die entsprechende Standardabweichung in einem gesonderten Plot ausgegeben (siehe Abbildung 21).

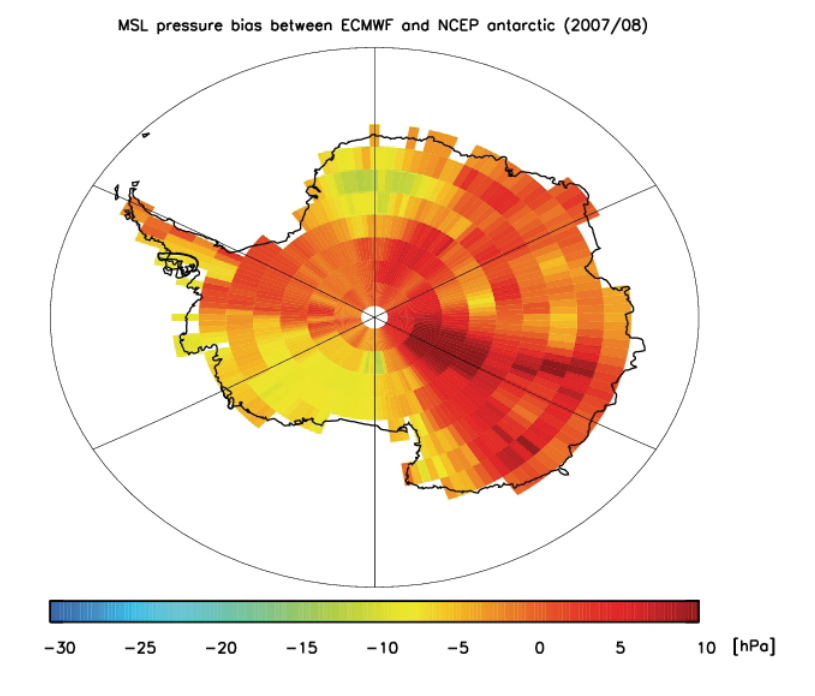

**Abbildung 20: Einzelbetrachtung der Antarktis mit größerem Differenzenintervall** 

MSL pressure bios between ECMWF and NCEP STABW (2007/08)

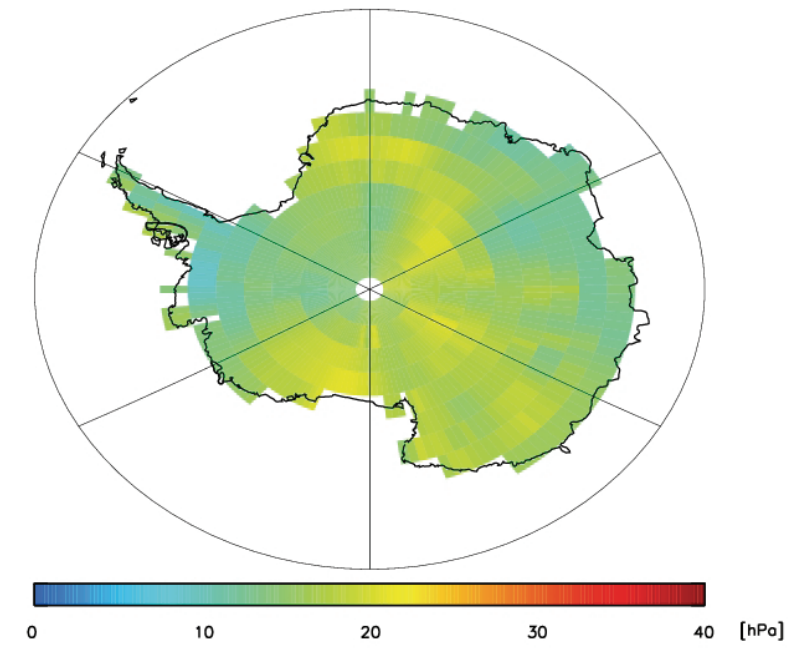

**Abbildung 21: Einzelbetrachtung der zugehörigen Standardabweichung in der Antarktis** 

Die Anforderungen wurden im Laufe der Bearbeitung um Minima und Maxima ergänzt, sowie um einen Gesamtvergleich der Jahre 2004 bis 2007 erweitert. Hierbei wird jeder Monat separat dargestellt, um zeitliche Aussagen zu treffen. Desweiteren wurde für diesen Zeitraum eine Jahreszeitenübersicht angefertigt, indem die Werte der einzelnen Monate zusammengefasst werden. Die Einteilung erfolgt auf üblichem Wege. Dezember bis Februar werden dem Winter, März bis Mai dem Frühling, Juni bis August dem Sommer und September bis November dem Herbst zugeordnet. Auch hier wird die Standardabweichung dargestellt. Diese ist wesentlich größer, als bei Vergleichen der einzelnen Jahre. Die gemittelten Differenzen bewegen sich allerdings im gleichen Rahmen.

Auf eine weitere Auswertung der Ergebnisse wird nicht näher eingegangen, da dies nicht Bestandteil der Arbeitsaufgabe ist.

#### **4.2.2 Konzept**

In diesem Teil wird kein System von Programmen benötigt, da kein laufender Betrieb mit Datenfluss vorhanden ist. Somit werden die verschiedenen Vergleiche unabhängig von einander vorgenommen. Der Ablauf des jeweiligen Programms ist zwar grundlegend gleich, aber unterscheidet sich von Fall zu Fall in den Ausgangsdaten, dem Wertebereich, den Textzusätzen oder dem angezeigten Bereich der Auswertung (Antarktis). Abbildung 22 zeigt den einheitlichen Ablauf der Programme. Die einzelnen Abschnitte werden im nachfolgenden Kapitel näher beschrieben.

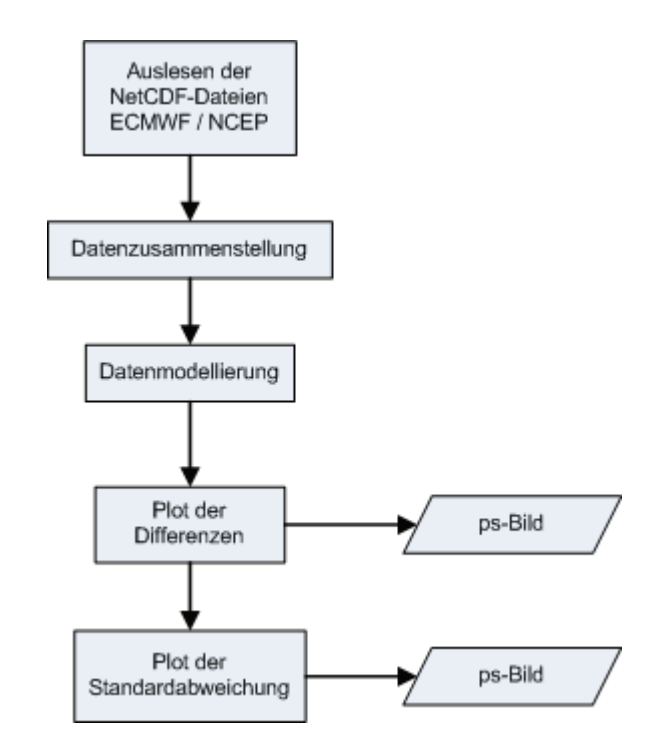

**Abbildung 22: einheitlicher Ablauf der Vergleichsprogramme** 

Da in einigen Vergleichen eine nach Wasser und Landflächen getrennte Darstellung zweckmäßig ist, muss diese Trennung von den Programmen vorgenommen werden. Hierzu wird ein weiterer Abschnitt benötigt, welcher vor den einheitlichen Ablauf (Abbildung 22) gesetzt wird, um bei der weiteren Abarbeitung auf diese Unterscheidung zurückgreifen zu können.

#### **4.2.3 Umsetzung ECMWF – NCEP**

#### *Auslesen der NetCDF-Dateien*

Sämtliche Daten für den anstehenden Vergleich werden dem GFZ routinemäßig vom ECMWF zur Verfügung gestellt. Dies geschieht in Form von monatlichen Zusammenfassungen im Network Common Data Format (NetCDF), wie auch die jahresweise zusammengefassten Daten der NCEP. Dies ist für alle erwähnten Vergleichsdaten gleich.

Da im Laufe der Bearbeitung des Vergleichs eine große Menge an Daten gesammelt wurde, wird im ersten Schritt eine Jahresschleife initialisiert, welche den gewünschten Zeitraum in Jahren durchläuft. Durch eine weitere Schleife kann nun eine Auswahl der Monate getroffen werden. Als Standard ist hier das volle Jahr gesetzt, d.h. 12 Monate.

Um die Daten des ECMWF einzulesen wird aus der Jahresvariablen und der Monatsvariablen der Dateiname zusammengesetzt und so das öffnen der einzelnen Monatsdatensätze realisiert. Anschließend werden dann die Datensätze eingelesen. Die Datei ist so aufgebaut, dass zu jedem Gitterquadrat jeweils zu 4 Zeiten Daten existieren. Daher werden zunächst diese Dimensionen mit "NCDF DIMINQ, ncid, <zugeordneter Platzhalter in Datei>, <Bezeichnung in Datei>, <Variablenname>" übernommen. Mit diesen Werten werden dann die Größen der benötigten Arrays bestimmt. Anschließend werden die einzelnen Breiten- und Längenkoordinaten an Variablen übergeben, um diese im weiteren Verlauf benutzen zu können. Hierzu wird die Funktion "NCDF VARGET" benutzt. Darüber hinaus müssen ein Offset, ein Misswert, sowie ein Skalierungsfaktor übernommen werden. Dies geschieht ähnlich wie bei der Ermittlung der Koordinatendimensionen. Den Werten ist ein Platzhalter zugewiesen, mit welchem die Informationen via "NCDF ATTGET" an das zugehörige Array übergeben werden. Abschließend wird das NetCDF-File des ECMWF geschlossen. Nun wird der NCEP Teil auf gleichem Wege eingelesen. Einen Unterschied stellt hierbei die Größe der Datei dar, weil hier keine monatsweisen Dateien vorliegen, sondern immer ein komplettes Jahr enthalten ist.

#### *Datenzusammenstellung*

Für weitere Abarbeitungen werden die nun vorhandenen Felder benutzt. Um die Druckwerte zu erhalten, müssen drei For-Schleifen durchlaufen werden, zwei um die Breiten- und Längengrade abzudecken und eine um die vier Messzeiten einzubeziehen. In dieser Zeitschleife wird zunächst geprüft, ob ein Druckwert vorliegt, indem jeder einzelne Wert mit dem zuvor übernommenen Misswert verglichen wird. Handelt es sich um keinen Misswert, so wird der erhaltene Druckwert mit dem zuvor ausgelesenen Skalierungsfaktor multipliziert und anschließend mit einem Offset addiert. Die nun in hPa vorliegenden Werte werden nun an das vorgesehene Array übergeben. Dieses Prinzip findet sowohl bei ECMWF, als auch bei NCEP Anwendung. Mit dem Unterschied, dass für den Vergleich die Daten der NCEP in Monate unterteilt werden müssen. Dies wird mit zuvor festgelegten Monatsanfangs- und Monatsendstellen ermöglicht. Hier muss allerdings zwischen Schaltjahr und normalem Jahr unterschieden werden, da im Schaltjahr 4 Messungen mehr vorliegen. Um die Ergebnisse plotten zu können, müssen Umformungen vorgenommen werden. So werden die Längengrade von einer 0 bis 360° Einteilung in die Form -180° bis +180° gebracht. Darüber hinaus werden die Druckwerte von einem 2-dimensionalen in ein 1-dimensionales Array überführt.

Im Anschluss daran werden die Minima und Maxima des Drucks, sowie der Standardabweichung berechnet, indem die entsprechenden Arrays in einer weiteren Schleife durchlaufen werden. Hier wird nun die Standardabweichung bezüglich der Messzeiten berechnet, um so eine globale Abdeckung zu schaffen.

Sollen nur die Wasserflächen betrachtet werden, so wird eine "Land-Sea-Mask" des ECMWF via NetCDF eingelesen und ausgewertet. Diese liefert als Ergebnis eine 1, wenn es sich um Land handelt und eine 0 bei Wasserflächen. Hierbei ist die Auflösung identisch zur Druckermittlung. Nachdem die einzelnen Werte eingelesen werden wird bei der Ermittlung der Druckwerte nur dann ein Wert übergeben, wenn die Land-Sea-Mask eine 0 an der zu bestimmenden Stelle liefert.

#### *Plot der Ergebnisse*

Um die ermittelten Differenzen, bzw. Standardabweichungen darzustellen wird als Zeichenfläche kein rechtwinkliges Koordinatensystem verwendet, sondern eine koordinierte Darstellung der Welt. Es können verschiedene Projektionen ausgewählt werden. Für den Plot wurde die Projektion nach Mollweide ausgewählt. Auf dieser wurden die ermittelten Unterschiede (Druck, Höhe) farblich skaliert im 2,5° x 2,5° Raster dargestellt. Hierzu wird zunächst der Wertebereich ermittelt, über den dann das Farbspektrum verlaufen soll und in einem 1-dimensionalen Array gespeichert. Dieses Feld enthält dann genauso viele Werte, wie Koordinatenpaare vorhanden sind. Die nun ermittelte farbliche Kodierung wird dann mit Polyfill auf die Rasterpunkte, welche durch die Wahl der Projektion auf die Karte übertragen werden, geplottet. Des Weiteren werden die im Folgenden genannten IDL-Funktionen, genutzt, um die Karte mit Landmassen, etc. zu versehen.

- 1. MAP SET  $\rightarrow$  Definition der Karte  $\rightarrow$  Projektionstyp, Mittelpunkt der Karte,...
- 2. MAP CONTINENTS  $\rightarrow$  Darstellung der Landmassen
- 3. MAP GRID  $\rightarrow$  Darstellung der Meridiane und Breitenkreise

Abschließend wird eine Legende hinzugefügt, welche den abgebildeten Wertebereich farblich zuordnet. Hierzu wird die bereits vorhandene Farbskalierung in einen mit der Funktion axis angelegten Rahmen eingebettet und via xyouts beschriftet.

## **4.2.3 Software**

#### *4.2.3.1-IDL-*

Kurzbeschreibung IDL siehe 4.1.5.2

IDL bietet für diese Arbeit die benötigten Funktionsbibliotheken, um mit NetCDF (s.u.) zu arbeiten. [10]

#### *4.2.3.2-NetCDF--Network-Common-Data-Form-*

NetCDF ist ein Interface für den Zugriff auf wissenschaftliche Daten, sowie auf eine frei benutzbare Softwarebibliothek. Diese Bibliothek definiert u.a. ein maschinenunabhängiges Format zur Repräsentation von wissenschaftlichen Daten. Dadurch werden die Erzeugung, der Zugriff und die Verteilung von wissenschaftlichen Daten unterstützt. [11]

## **5. Fazit**

Mit den zwei Teilgebieten der Okkultationsstatistik wurden Softwarepakete entwickelt, welche stets aktuelle und anschauliche Aussagen über die Quantität der Datenauswertung und des Datenstrom liefern. Darüber hinaus zeigt Teil 2 die zeitliche Qualität der übermittelten Daten auf.

So werden für die Okkultationsstatistiken jede Stunde 13 Plots erstellt, welche die aktuellen Situationen bei der Bearbeitung von Okkultationsdaten wiederspiegeln (vgl. Abbildungen 2, 23). Diese quantitativen und qualitativen Auswertungen werden unter anderem bei nationalen und internationalen Konferenzen und Tagungen benutzt. Mit ihnen lässt sich zum Einen zeigen, welche Menge an GPS-Raidiookultationsmessungen durchgeführt wird und wie viele dieser Messungen tatsächlich prozessiert wurden.

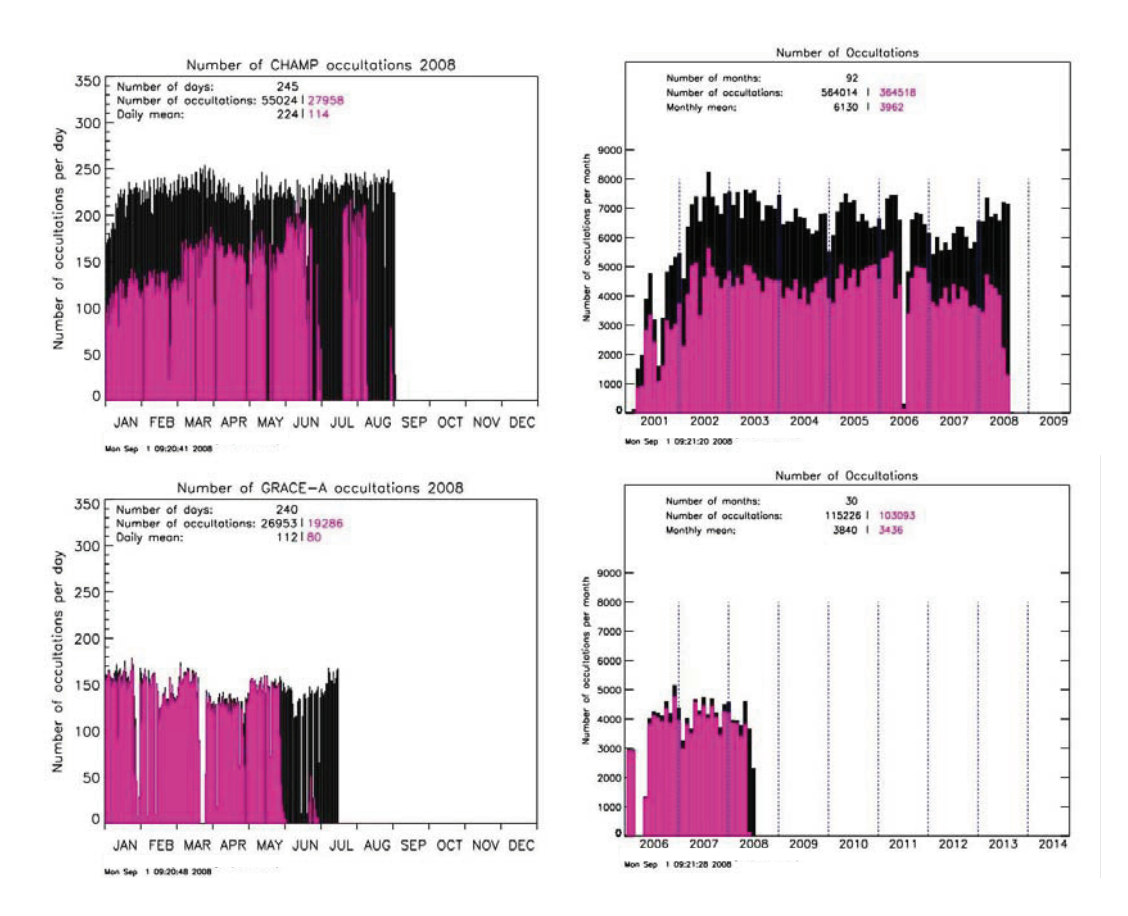

**Abbildung 23: oben: CHAMP-Übersichten; links aktuelles Jahr, rechts gesamt; unten: GRACE-Übersichten; links aktuelles Jahr, rechts gesamt** 

Zum Anderen wird eine Darstellung geboten, mit der Aussagen bezüglich der Zeitdifferenz zwischen Messung am Satelliten und Weitergabe der Ergebnisse an den Deutschen Wetterdienst bereitgestellten, aufbereiteten Daten getroffen werden kann. Hierbei werden jeweils der gesamte Missionszeitraum abgedeckt und aktuelle Statistiken, als 10 Tage Rückblick, detailierter dargestellt (vgl. Abbildung 24). So kann nun am GFZ und beim DWD geprüft werden, wie viel Zeit zwischen Messung und Übermittlung vergeht um eine Einschätzung über die Praktikabilität zu treffen, da der DWD nur Daten verwendet, die nicht älter als drei Stunden sind.

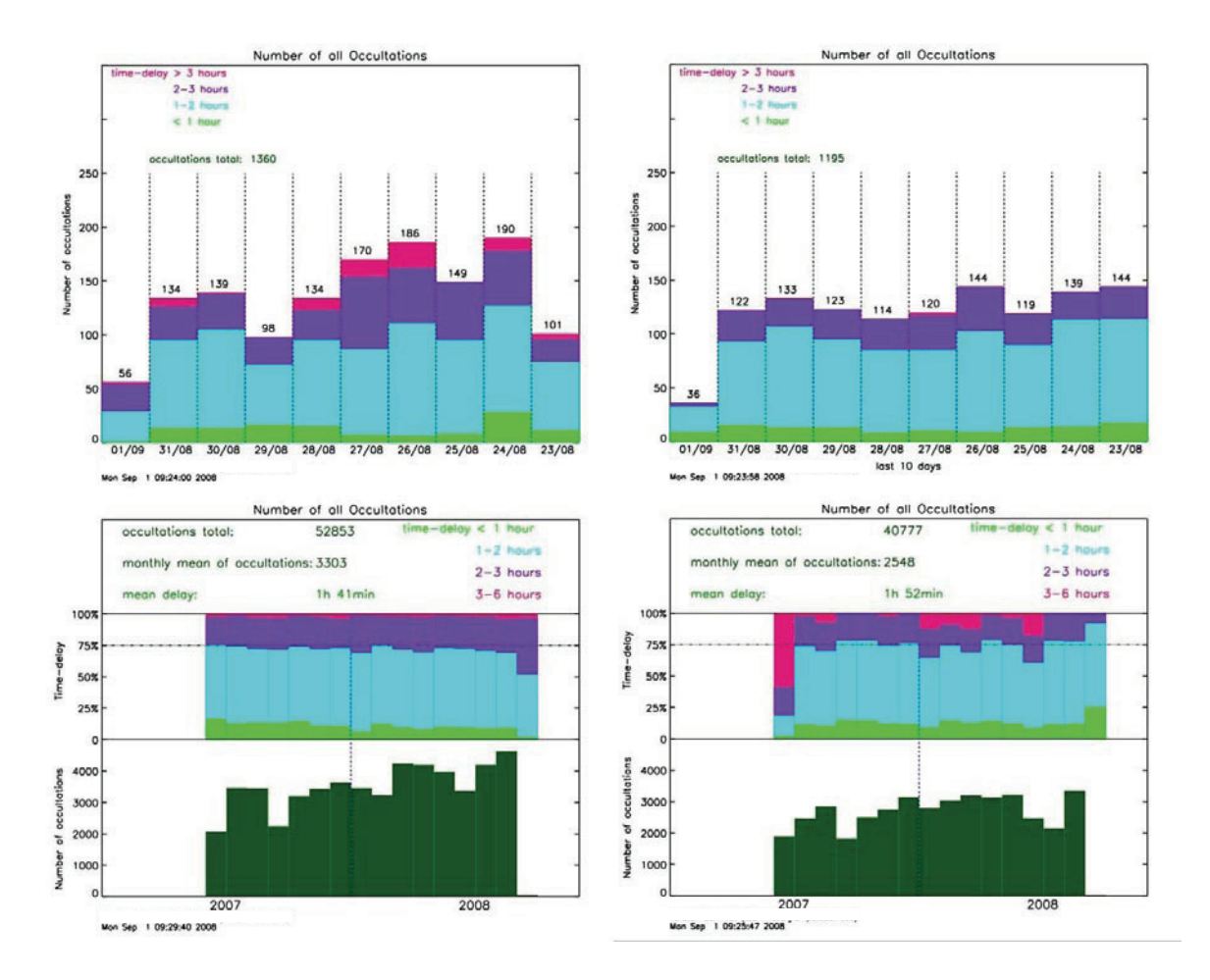

**Abbildung 24: oben: 10-Tage-Rückblick; links CHAMP, rechts GRACE unten: Gesamtübersicht; links CHAMP, rechts GRACE** 

Das Paket "ECMWF-NCEP-Vergleich" bietet aussagekräftige Plots, mit denen Differenzen verschiedener Daten dargestellt werden. Hierbei werden an unterschiedlichen Stellen starke Abweichungen in den Ergebnissen der Arbeit der beiden Wettervorhersagezentren festgestellt. Dadurch, dass diverse Situationen betrachtet wurden lassen sich einige der teils starken Ausreißer erklären.

Die Plots des Vergleichs von ECMWF und NCEP dienen daher nicht als Lösung, sondern eher als Diskussionsgrundlage für weitere Vergleichsarbeit zwischen den Ergebnissen der verschiedenen Wetterdienste und somit auch für eine bessere Vorhersage des weltweiten Wetters. Dazu sind auch die unterschiedlichen Zeitskalierungen der Plots dienlich. Mit diesen werden z.B. Einzeljahre (vgl. Abbildung 18, 19), der Zeitraum 2004 bis 2007 (z.B. Abbildung 19, 20), sowie saisonale Unterschiede (vgl. Abbildung 25) aufgedeckt.

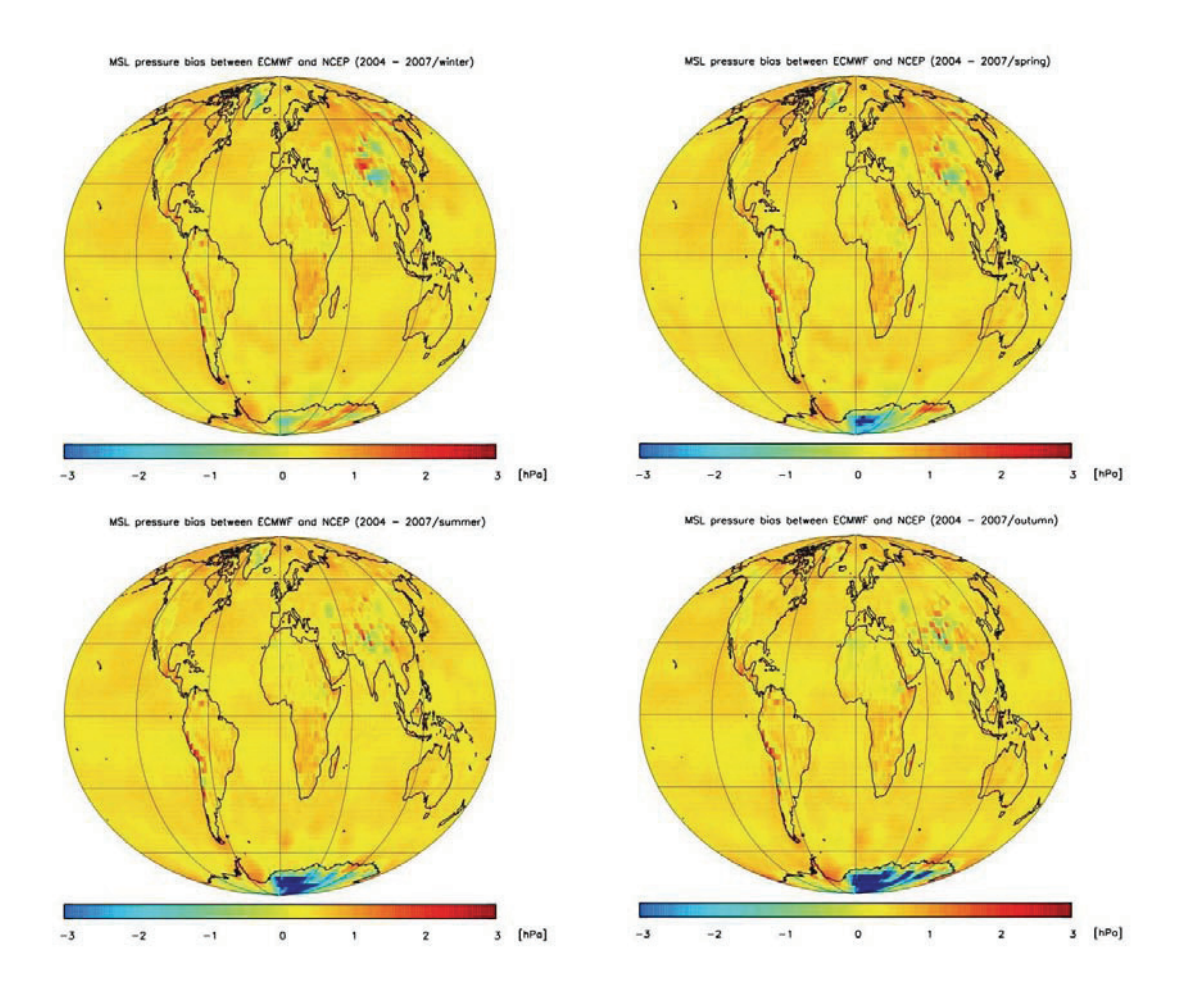

**Abbildung 25: saisonaler Vergleich ECMWF – NCEP; oben links: Winter; rechts: Frühling; unten links: Sommer; rechts Herbst** 

# **Literaturverzeichnis**

1 Arbeitsgruppe GNSS-Atmosphärensondierung:

http://www.gfz-potsdam.de/portal/-?\$part=CmsPart&docId=1582218

2 CHAMP:

http://www.gfz-potsdam.de/portal/-?\$part=CmsPart&docId=2439135

3 GRACE:

http://www.gfz-potsdam.de/portal/-?\$part=CmsPart&docId=2439747

4 SAC-C:

http://www.gsfc.nasa.gov/gsfc/service/gallery/fact\_sheets/spacesci/sac-c.htm

5 COSMIC:

http://www.gfz-potsdam.de/portal/-?\$part=CmsPart&docId=2441776

6 ECMWF:

Anders Persson - "User Guide to ECMWF forecast products"; ECMWF 2001

7 NCEP:

http://www.ncep.noaa.gov/about

8 Das Prozessierungssystem, Abbildungen 3, 4, 5:

Dissertation Jens Wickert – " Das CHAMP-Radiookkultationsexperiment:

Algorithmen, Prozessierungssystem und erste Ergebnisse" – 2002

9 Perl:

Thorsten Roßner – "Perl – das Einsteigerseminar" S. 17f. – 2000 – BHV-Verlag,

10 IDL:

http://ittvis.com/idl

11 NetCDF:

http://packages.debian.org/de/etch/netcdf-bin

# **Erklärung der eigenständigen Erstellung**

Hiermit erkläre ich, Peter Voß (Matrikelnummer:282405), dass ich diese Bachelorarbeit eigenständig erstellt habe.

Potsdam, den 21.09.2008

 $P. VdS$ 

Peter Voß